**LANDESAMT FÜR SCHULE UND BILDUNG** 

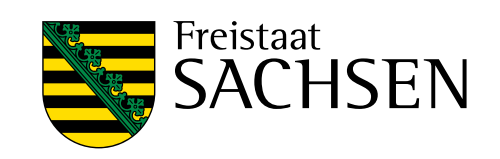

# **Informationssicherheit an sächsischen Schulen**

(Stand: 22.01.2024)

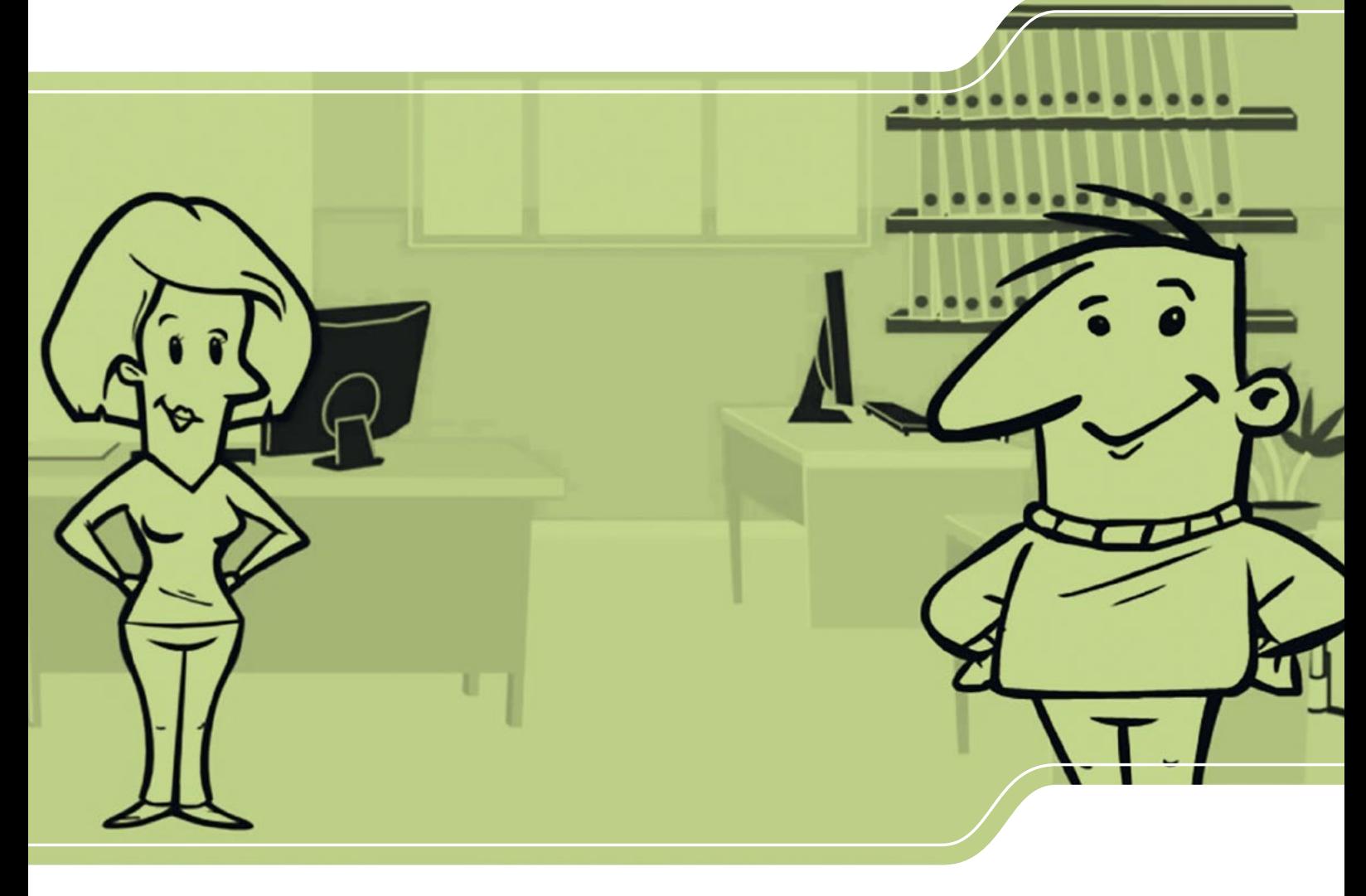

### **Vorwort**

Sehr geehrte Lehrerinnen und Lehrer,

in einer Zeit, in der Daten ein wertvolles und schützenswertes Gut sind und unsere Arbeitsfähigkeit in großen Teilen vom Funktionieren digitaler Infrastrukturen abhängig ist, steht die Bedeutung von Informationssicherheit außer Frage. Der Bildungsbereich ist in den letzten Jahren zu einem »beliebten« Ziel für Cyberangriffe geworden.

Mit der Broschüre »Informationssicherheit an sächsischen Schulen« soll dem hohen Stellenwert der Informationssicherheit an Schulen Rechnung getragen und grundlegende Kenntnisse zur Informationssicherheit und zum Datenschutz vermittelt werden.

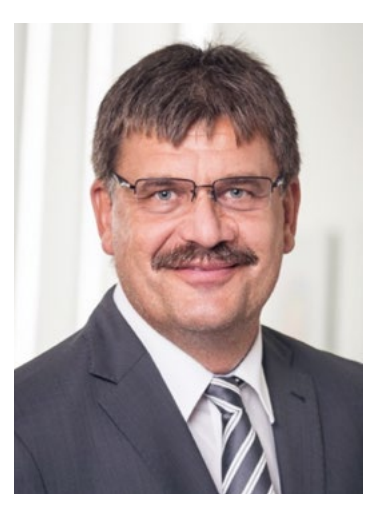

Auch wenn Beschaffung, Wartung, Pflege und Administration der digitalen Ausstattung Ihrer Schulen in kommunaler Hand liegen und Informationssicherheit als Aufgabe der Schulträger gesetzlich verankert ist, liegt ein entscheidender Beitrag bei den Nutzerinnen und Nutzern und damit bei Ihnen.

In der Schule bedeutet das vor allem, die Sicherung vertraulicher schulischer Informationen, die Verhinderung unberechtigter Zugriffe und die Gewährleistung der Funktionsfähigkeit der IT-Systeme. Informieren Sie sich deshalb unter anderem über die Erstellung sicherer Passwörter, die Verschlüsselung von Datenträgern und Daten sowie insbesondere über Vorsichtsmaßnahmen beim Umgang mit E-Mails und in sozialen Netzwerken.

Eine Auswahl spezifischer Maßnahmen soll dabei Risiken minimieren und gleichzeitig garantieren, dass digitalisierte Arbeitsabläufe in der Schule sichergestellt werden und IT-Systeme, Anwendungen und Daten wie vorgesehen zur Verfügung stehen.

Tagtäglich verwalten Sie schützenswerte Daten – nutzen Sie daher die aufgeführten Anregungen sowie entsprechende Fortbildungen, tauschen Sie sich zum Thema aus und tragen Sie so zur Informationssicherheit an Ihrer Schule bei.

Ralf Berger Präsident des Landesamtes für Schule und Bildung

## **Inhaltsverzeichnis**

In sechs Kapiteln sollen wichtige Themen der Informationssicherheit und des Datenschutzes für Lehrerinnen und Lehrer in Sachsen bearbeitet werden. Es handelt sich dabei um die Themen **Passwortsicherheit, Verschlüsselung von Daten und Datenträgern, regelmäßige Datensicherung**, Umgang mit sicherer **E-Mail Kommunikation**, Verwendung von aktuellen **Virenscannern und Firewalls** sowie Bewusstsein für **Social-Engineering**-Fallen.

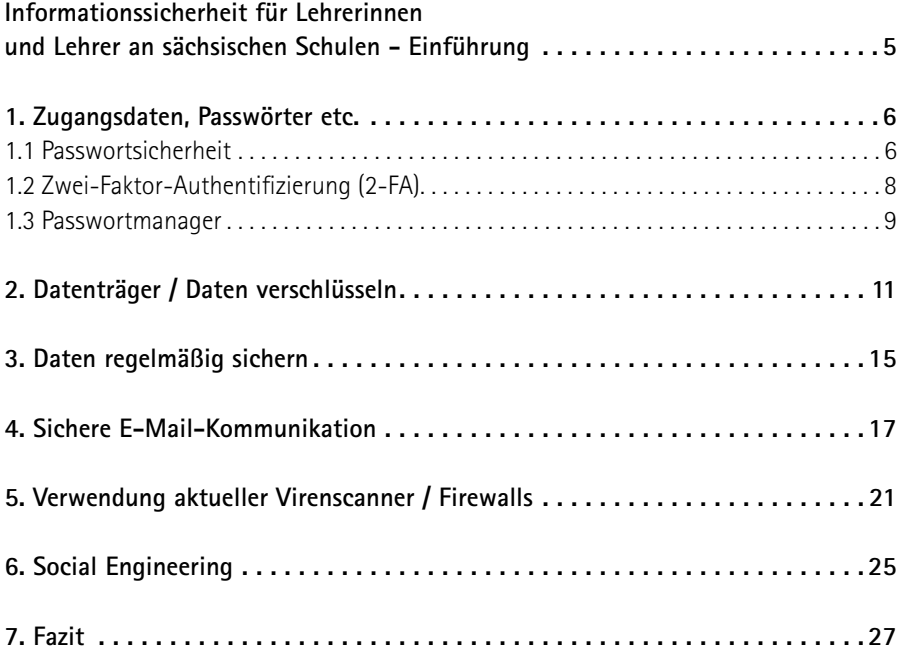

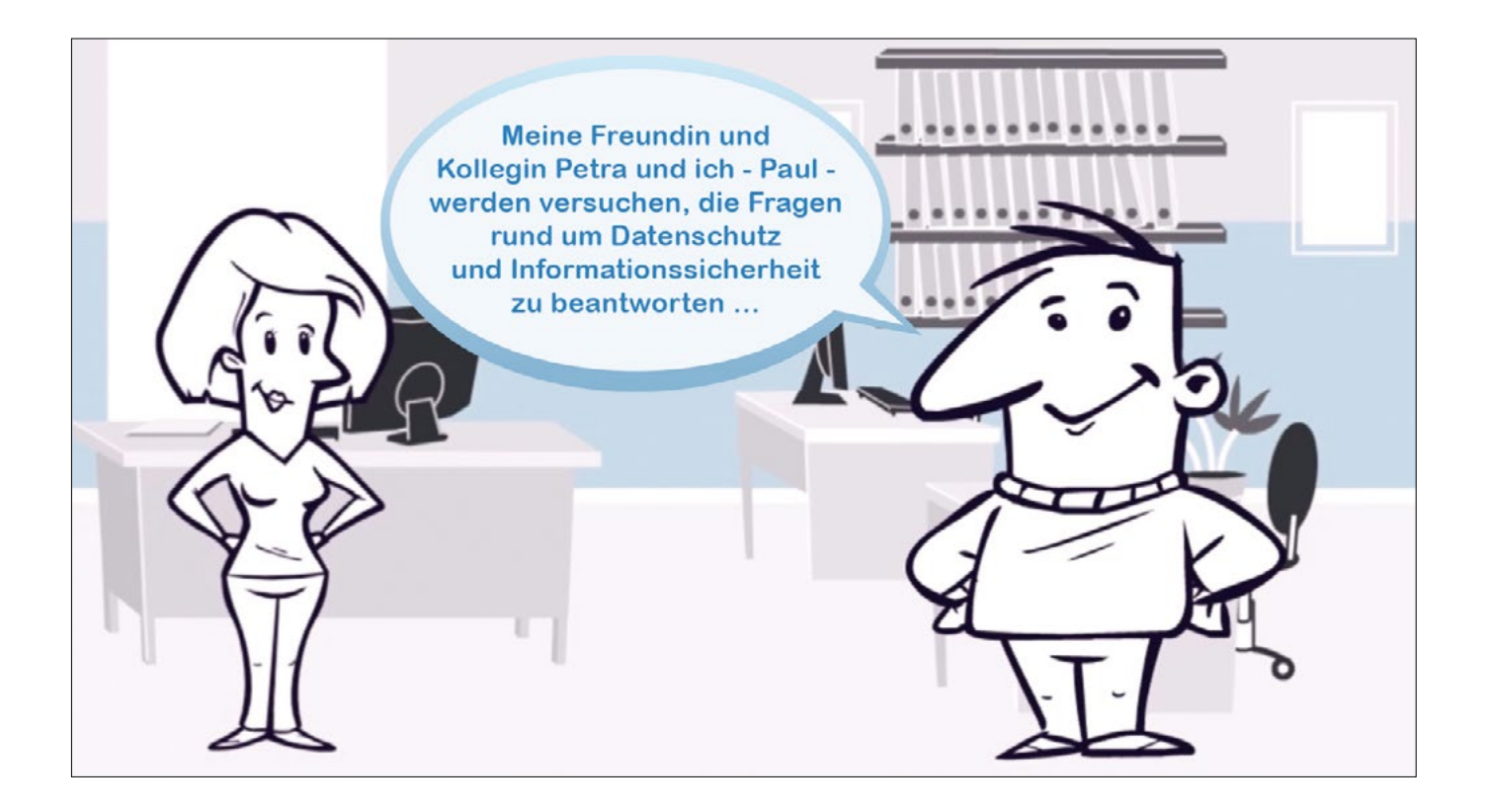

### <span id="page-4-0"></span>**Informationssicherheit für Lehrerinnen und Lehrer an sächsischen Schulen – Einführung**

Informationssicherheit, die der Sicherstellung von Verfügbarkeit, Integrität und Vertraulichkeit von Informationen dient, ist an Schulen unabdingbar.

Lehrkräfte haben in ihrer täglichen Arbeit immer mehr Anknüpfungspunkte mit Informationstechnologien. So müssen beispielsweise Schülerdaten und Datenträger verschlüsselt und Zugänge mit starken Passwörtern und ggf. zusätzlichen Faktoren wie Einmalpasswörtern geschützt werden. Das spielt nicht nur im Schulnetzwerk und in Schulclouds eine ganz entscheidende Rolle, sondern auch in den vom Land oder Schulträgern bereitgestellten Online-Anwendungen (Schullogin / LernSax / MeSax usw.).

Die abgebildete Grafik zeigt exemplarisch, an wie vielen Stellen Lehrerinnen und Lehrer Berührungspunkte mit Informationssicherheit und Datenschutz haben. Nicht immer ist Lehrkräften deutlich bewusst, wie groß die Verantwortung ist, die z. B. mit dem Umgang mit Schülerdaten verbunden ist.

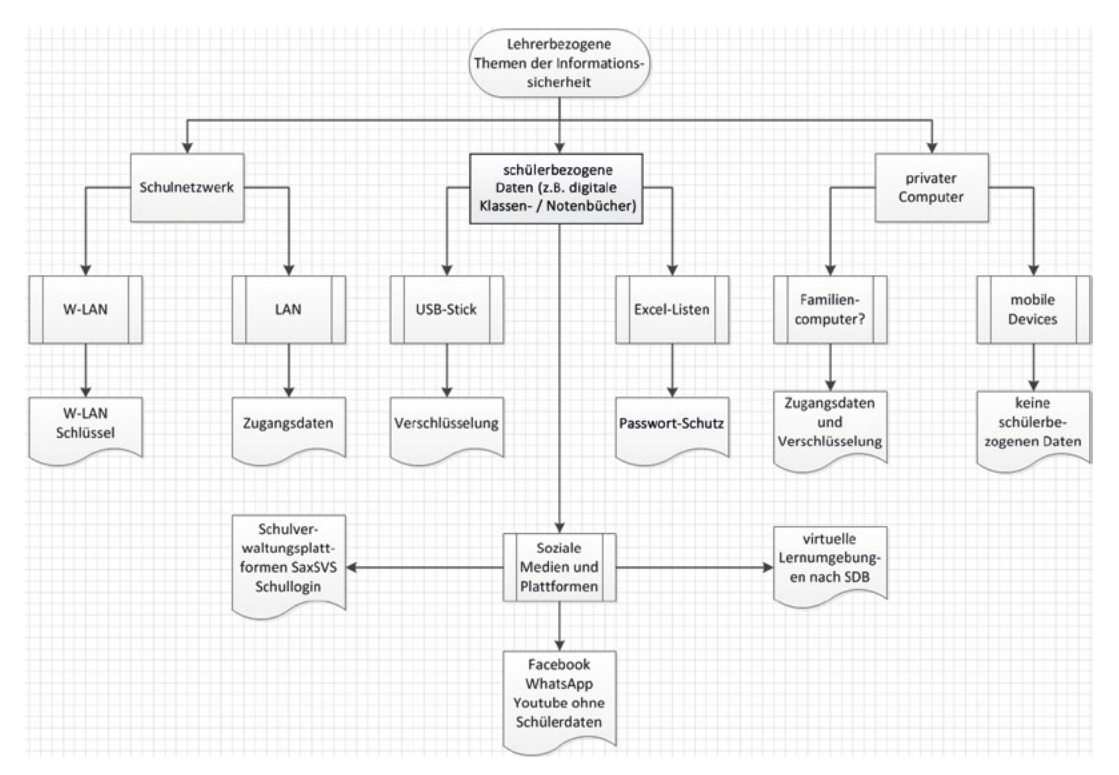

Die Umsetzung der VwV Informationssicherheit SMK vom 27. Januar 2016 (SächsABl. S. 196), zuletzt enthalten in der Verwaltungsvorschrift vom 16. April 2021 (SächsABl. 2021 Nr. 15, S. 366)

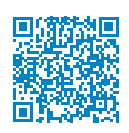

Æ *[https://www.revosax.sachsen.de/vorschrift/19069-VwV-Informationssicherheit-SMF](http://www.revosax.sachsen.de/vorschrift/19069-VwV-Informationssicherheit-SMF)*

sowie der VwV Schuldatenschutz (11. Juli 2018)

Æ *[https://www.revosax.sachsen.de/vorschrift/17794-VwV-Schuldatenschutz](http://www.revosax.sachsen.de/vorschrift/17794-VwV-Schuldatenschutz)*

spielen im schulischen Alltag eine wichtige Rolle beim Umgang mit schülerbezogenen Daten.

Die vorliegende Broschüre soll den sächsischen Lehrkräften Sicherheit geben, mit den Anforderungen von Informationssicherheit und Datenschutz souverän umzugehen.

## <span id="page-5-0"></span>**1. Zugangsdaten, Passwörter etc.**

Wir leben in einer vernetzten Welt mit vielen Daten, die jeweils nur den berechtigten Zielgruppen zugänglich sein dürfen. Diese Daten werden mit Zugangsdaten geschützt. Das gängigste Verfahren sind Passwörter. Diese bieten einen einfachen Schutz von Informationen durch das **Wissen** des Passwortes. Eine andere Form von Zugangsdaten sind Schlüssel. Mit dem **Besitz** des Schlüssels weisen Sie die Berechtigung nach.

Für besonders sensible Bereiche werden für Zugangsdaten oft Kombinationen aus **Wissen**  und **Besitz** genutzt. Übliche Beispiele kennen Sie aus dem Online Banking. Dort werden klassische Zugangsdaten aus Benutzername und Passwort mit einem TanTAN-Verfahren kombiniert, welches nachweist, dass Sie ein bestimmtes Gerät oder eine Karte besitzen.

Aufgrund der gestiegenen Bedrohungslage stellen immer mehr Online-Dienste auf diese Mehr-Faktor-Authentifizierung um.

Im Folgenden wollen wir zuerst auf die Sicherheit klassischer Passwörter eingehen und dann auf Verfahren für eine Mehr-Faktor-Authentifizierung.

### **1.1 Passwortsicherheit**

Das Thema Passwortsicherheit ist wohl eines der wichtigsten und am meisten besprochenen Themen der Informationssicherheit und des Datenschutzes. Es stellt eine Möglichkeit dar, den Zugriff auf Anwendungen und Daten zu regeln. In diesem Kapitel soll über die Benutzung von Passwörtern für die Verschlüsselung informiert werden. Was sind »schlechte Passwörter« und was sind »gute Passwörter«? Gibt es Alternativen zu Passwörtern und wie kann man sich Passwörter merken?

Stellen Sie sich diese typische Szene im Lehrerzimmer vor. Kommt Ihnen das nicht bekannt vor?

**Paul:** Verflixt! Schon wieder Notenschluss. Ich muss die Fachnoten-Datei aktualisieren, damit das Zeugnisprogramm die aktuellen Daten hat. Ich habe sie bereits auf den USB-Stick kopiert, aber wo ist das Passwort? Hier nicht, hier auch nicht! Verflixt! Warum kann ich mir bloß das Passwort nicht merken?

**Petra:** Du hast das Passwort doch wohl nicht irgendwo notiert?

**Paul:** Aber klar doch! Wie soll ich mir das sonst alles merken?

#### **MERKE:**

**Je länger, desto besser. Ein gutes**  Passwort<sup>1</sup> sollte mindestens acht **Zeichen lang sein und verschiedene Zeichengruppen enthalten.**

Bei Verschlüsselungsverfahren für WLAN, wie z. B. WPA2 oder WPA3, sollte das Passwort beispielsweise mindestens 20 Zeichen lang sein. Hier sind so genannte Offline-Attacken möglich, die auch ohne stehende Netzverbindung funktionieren.

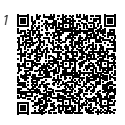

*[https://www.bsi.](http://www.bsi.bund.de/DE/Themen/Verbraucherinnen-und-Verbraucher/Informationen-und-Empfehlungen/Cyber-Sicherheitsempfehlungen/Accountschutz/Sichere-Passwoerter-erstellen/sichere-passwoerter-erstellen_node.html) [bund.de/DE/Themen/](http://www.bsi.bund.de/DE/Themen/Verbraucherinnen-und-Verbraucher/Informationen-und-Empfehlungen/Cyber-Sicherheitsempfehlungen/Accountschutz/Sichere-Passwoerter-erstellen/sichere-passwoerter-erstellen_node.html) [Verbraucherinnen](http://www.bsi.bund.de/DE/Themen/Verbraucherinnen-und-Verbraucher/Informationen-und-Empfehlungen/Cyber-Sicherheitsempfehlungen/Accountschutz/Sichere-Passwoerter-erstellen/sichere-passwoerter-erstellen_node.html)[und-Verbraucher/](http://www.bsi.bund.de/DE/Themen/Verbraucherinnen-und-Verbraucher/Informationen-und-Empfehlungen/Cyber-Sicherheitsempfehlungen/Accountschutz/Sichere-Passwoerter-erstellen/sichere-passwoerter-erstellen_node.html) [Informationen](http://www.bsi.bund.de/DE/Themen/Verbraucherinnen-und-Verbraucher/Informationen-und-Empfehlungen/Cyber-Sicherheitsempfehlungen/Accountschutz/Sichere-Passwoerter-erstellen/sichere-passwoerter-erstellen_node.html)[und-Empfehlungen/](http://www.bsi.bund.de/DE/Themen/Verbraucherinnen-und-Verbraucher/Informationen-und-Empfehlungen/Cyber-Sicherheitsempfehlungen/Accountschutz/Sichere-Passwoerter-erstellen/sichere-passwoerter-erstellen_node.html) [Cyber-Sicherheits](http://www.bsi.bund.de/DE/Themen/Verbraucherinnen-und-Verbraucher/Informationen-und-Empfehlungen/Cyber-Sicherheitsempfehlungen/Accountschutz/Sichere-Passwoerter-erstellen/sichere-passwoerter-erstellen_node.html)[empfehlungen/](http://www.bsi.bund.de/DE/Themen/Verbraucherinnen-und-Verbraucher/Informationen-und-Empfehlungen/Cyber-Sicherheitsempfehlungen/Accountschutz/Sichere-Passwoerter-erstellen/sichere-passwoerter-erstellen_node.html) [Accountschutz/](http://www.bsi.bund.de/DE/Themen/Verbraucherinnen-und-Verbraucher/Informationen-und-Empfehlungen/Cyber-Sicherheitsempfehlungen/Accountschutz/Sichere-Passwoerter-erstellen/sichere-passwoerter-erstellen_node.html) [Sichere-Passwo](http://www.bsi.bund.de/DE/Themen/Verbraucherinnen-und-Verbraucher/Informationen-und-Empfehlungen/Cyber-Sicherheitsempfehlungen/Accountschutz/Sichere-Passwoerter-erstellen/sichere-passwoerter-erstellen_node.html)[erter-erstellen/](http://www.bsi.bund.de/DE/Themen/Verbraucherinnen-und-Verbraucher/Informationen-und-Empfehlungen/Cyber-Sicherheitsempfehlungen/Accountschutz/Sichere-Passwoerter-erstellen/sichere-passwoerter-erstellen_node.html) [sichere-passwoer](http://www.bsi.bund.de/DE/Themen/Verbraucherinnen-und-Verbraucher/Informationen-und-Empfehlungen/Cyber-Sicherheitsempfehlungen/Accountschutz/Sichere-Passwoerter-erstellen/sichere-passwoerter-erstellen_node.html)[ter-erstellen\\_node.](http://www.bsi.bund.de/DE/Themen/Verbraucherinnen-und-Verbraucher/Informationen-und-Empfehlungen/Cyber-Sicherheitsempfehlungen/Accountschutz/Sichere-Passwoerter-erstellen/sichere-passwoerter-erstellen_node.html) [html](http://www.bsi.bund.de/DE/Themen/Verbraucherinnen-und-Verbraucher/Informationen-und-Empfehlungen/Cyber-Sicherheitsempfehlungen/Accountschutz/Sichere-Passwoerter-erstellen/sichere-passwoerter-erstellen_node.html)*

Ein starkes Passwort ist wichtig, damit es im Falle eines Angriffs nicht zu leicht »geknackt« werden kann. Beliebte Methoden von Hackern sind Angriffe mit Wörterbüchern. Moderne Computer können in Bruchteilen von Sekunden basierend auf Wörterbüchern Millionen von Kombinationen für das Passwort testen. Auch die häufig genutzten Passwörter **»123456«** oder **»qwertz«** (Buchstabenreihe auf der Tastatur) sind natürlich nicht sicher, weil sie von einem Profi als Erstes getestet werden.

Passwörter aus alleinstehenden **Namen, Begriffen oder einfachen Kombinatione**n sind also **schlechte Passwörter**, weil sie zu schnell zu knacken sind.

Auch wenn das Passwort aus beliebigen Buchstabenkombinationen besteht, ist das »Knacken« des Passwortes mit der Brute-Force-Methode einfach, wenn es zu wenige Zeichen enthält.

Brute-Force-Attacken sind Versuche eines Programms, das Passwort eines anderen Programms zu erraten, indem alle möglichen Kombinationen von Buchstaben und Ziffern ausprobiert werden. Es ist offensichtlich, dass die Länge eines Passworts für die Sicherheit des Passwortes wichtig ist. Wenn dann noch Sonderzeichen zugelassen werden, ist die Zeichenbasis groß genug, um starke Passwörter zu generieren, die nicht unhandlich lang sein müssen.

Als Empfehlung hat sich die Methode eines **Passwort-Satzes** etabliert. Bekannt ist diese Methode bereits vielen durch die Eselsbrücke zu den Planeten:

So ist in dem Satz »Mein Vater erklärt mir jeden Samstag unseren Nachthimmel« eine Codierung für die Reihenfolge der Planeten unseres Sonnensystems enthalten.

Die Anfangsbuchstaben jedes Wortes bedeuten: Merkur, Venus, Erde, Mars, Jupiter, Saturn, Uranus, Neptun. Das Passwort, das sich aus diesem Satz ableiten ließe, wäre **»MVemjSuN«**.

In Hackerkreisen hat sich die, heute relativ weit verbreitete, Leetspeak entwickelt. Dabei werden Buchstaben wie das große »E« durch ähnlich aussehende Zahlen, hier die »3«, oder andere Zeichen ersetzt. Dies kann zusätzlich helfen, Passwörter komplexer zu gestalten.

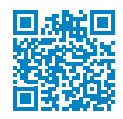

#### Æ *[https://de.wikipedia.org/wiki/Leetspeak](http://de.wikipedia.org/wiki/Leetspeak)*

Diese Methode funktioniert auch mit Zeilen aus dem Lieblingsgedicht und ähnlichen Sätzen.

Auch das beste Passwort nützt jedoch nichts, wenn jeder es kennt! Der größte Fehler im Zusammenhang mit Passwörtern ist das Aufschreiben derselben. Ein an den Bildschirm gehefteter Klebezettel mit dem Passwort ist für jedermann zugänglich und eine Einladung für jeden Hacker. Selbst wenn der Klebezettel nicht am Bildschirm haftet, sondern das Passwort irgendwo im Lehrerkalender notiert ist, ist auch das viel zu einfach zu missbrauchen. Leicht zu merkende, starke Passwörter müssen nicht notiert werden und es soll auch für jeden Account bzw. für jede Anwendung ein eigenes Passwort erstellt werden. Somit verhindert man, dass der Verlust eines Passwortes gleich alle Zugänge angreifbar macht.

#### **MERKE:**

- Möglichst lange Passwörter erstellen.
- Passwortmanager verwenden.
- Nicht das gleiche Passwort für verschiedene Anwendungen nutzen.
- ❚ Passwörter nicht notieren.
- ❚ Passwörter nicht in einer unverschlüsselten Datei ablegen.
- Passwörter unbeobachtet eingeben.

Besonders wichtig ist, dass das Passwort von Dritten unbeobachtet eingegeben wird (z. B. Verzicht von OnScreenKeyboards bei digitalen Tafeln für die Eingabe des Passwortes). Tipp: Trainieren Sie Ihre Umgebung, bei der Eingabe von Passwörtern durch andere Personen explizit wegzuschauen.

<span id="page-7-0"></span>Mit dem Administrator-Passwort hat man erweiterte Rechte im Schulnetzwerk. Außerdem erlaubt die Anmeldung als Administrator die Installation von Software. Es ist also verlockend, sich als Administrator anzumelden. Die Gefahr des Missbrauchs durch Dritte ist jedoch zu hoch. Schon wenn man sich nur kurz vom Computer entfernt, ohne ihn zu sperren, können das Administrator-Passwort geändert oder Daten manipuliert werden. Die Schäden können irreparabel sein. Das gilt nicht nur für das Schulnetzwerk, sondern ebenfalls für Anmeldungen über Online-Plattformen wie zum Beispiel LernSax, MeSax, Schullogin oder OPAL-Schule. Gerade bei Anmeldungen über Online-Plattformen gibt es häufig die Möglichkeit, das Passwort sichtbar zu machen (Augen-Symbol bei der Passwort-Eingabe). Wenn der Beamer bereits gestartet und das Augensymbol aktiviert ist, dann ist die Eingabe des Passwortes für jeden sichtbar. Gleiches gilt für die Passworteingabe über die Bildschirmtastatur der interaktiven Tafel. Manche Browser bieten an, Passwörter und Online-Zugänge zu speichern. Passwortmanager in Browsern sollten durch Masterpasswörter geschützt werden.

#### **MERKE:**

- Niemals mit dem Administrator-Passwort im normalen Schulbetrieb anmelden.
- Keine Zugangsdaten im Klartext auf Computern speichern.

Wer befürchtet, den Überblick über seine Passwörter zu verlieren, kann dafür einen Passwort-Manager nutzen. Das ist ein Programm, das Benutzernamen und Passwörter verwaltet. Mit Verschlüsselung und komplexem Masterpasswort werden die Passwörter sicher verwahrt. Anstatt sich viele verschiedene Passwörter zu merken, muss man nur noch eins im Kopf behalten.

Wenn möglich aktivieren Sie für die Anmeldung noch einen zweiten Faktor, wie z. B. die aus dem Online-Banking bekannte TAN. Details dazu folgen im nächsten Abschnitt.

### **1.2 Zwei-Faktor-Authentifizierung (2-FA)**<sup>2</sup>

Moderne IT-Systeme sind oft schon in der Lage, die Sicherheit der Anmeldung zu erhöhen. Dazu kommen neben klassischen Verfahren wie verlangsamtes Login etc. auch Optionen für die Nutzung von mehreren Faktoren für die Anmeldung in Betracht.

Das Login-Verfahren verändert sich durch die Einführung eines oder mehrerer weiterer Faktoren insofern, dass nach dem Login mit dem klassischen Nutzernamen und Passwort eine weitere Hürde auftaucht und Sie die zusätzlichen Kriterien erfüllen müssen, um auf die gewünschten Inhalte zuzugreifen.

Für die Schule haben sich die folgenden Verfahren als praktikabel erwiesen:

#### **TAN/OTP Systeme:**

Eine TAN bzw. ein OTP ist ein Einmal-Kennwort, das als zweiter Faktor abgefragt werden kann. Früher wurden TANs oft vorab als Liste verteilt (iTan). Das Verfahren gilt inzwischen jedoch als unsicher, da TAN-Listen leicht abhandenkommen können.

Heute werden TAN-Generatoren (Hardware) bzw. Authenticator Apps (Software) verwendet, die entweder zeitbasiert oder mit einem Ereignis verknüpft TANs erzeugen.

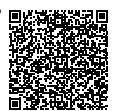

*2*

*[https://www.bsi.](http://www.bsi.bund.de/DE/Themen/Verbraucherinnen-und-Verbraucher/Informationen-und-Empfehlungen/Cyber-Sicherheitsempfehlungen/Accountschutz/Zwei-Faktor-Authentisierung/zwei-faktor-authentisierung_node.html) [bund.de/DE/Themen/](http://www.bsi.bund.de/DE/Themen/Verbraucherinnen-und-Verbraucher/Informationen-und-Empfehlungen/Cyber-Sicherheitsempfehlungen/Accountschutz/Zwei-Faktor-Authentisierung/zwei-faktor-authentisierung_node.html) [Verbraucherinnen](http://www.bsi.bund.de/DE/Themen/Verbraucherinnen-und-Verbraucher/Informationen-und-Empfehlungen/Cyber-Sicherheitsempfehlungen/Accountschutz/Zwei-Faktor-Authentisierung/zwei-faktor-authentisierung_node.html)[und-Verbraucher/](http://www.bsi.bund.de/DE/Themen/Verbraucherinnen-und-Verbraucher/Informationen-und-Empfehlungen/Cyber-Sicherheitsempfehlungen/Accountschutz/Zwei-Faktor-Authentisierung/zwei-faktor-authentisierung_node.html) [Informationen-und-](http://www.bsi.bund.de/DE/Themen/Verbraucherinnen-und-Verbraucher/Informationen-und-Empfehlungen/Cyber-Sicherheitsempfehlungen/Accountschutz/Zwei-Faktor-Authentisierung/zwei-faktor-authentisierung_node.html)[Empfehlungen/Cyber-](http://www.bsi.bund.de/DE/Themen/Verbraucherinnen-und-Verbraucher/Informationen-und-Empfehlungen/Cyber-Sicherheitsempfehlungen/Accountschutz/Zwei-Faktor-Authentisierung/zwei-faktor-authentisierung_node.html)[Sicherheitsempfehlun](http://www.bsi.bund.de/DE/Themen/Verbraucherinnen-und-Verbraucher/Informationen-und-Empfehlungen/Cyber-Sicherheitsempfehlungen/Accountschutz/Zwei-Faktor-Authentisierung/zwei-faktor-authentisierung_node.html)[gen/Accountschutz/](http://www.bsi.bund.de/DE/Themen/Verbraucherinnen-und-Verbraucher/Informationen-und-Empfehlungen/Cyber-Sicherheitsempfehlungen/Accountschutz/Zwei-Faktor-Authentisierung/zwei-faktor-authentisierung_node.html) [Zwei-Faktor-Authen](http://www.bsi.bund.de/DE/Themen/Verbraucherinnen-und-Verbraucher/Informationen-und-Empfehlungen/Cyber-Sicherheitsempfehlungen/Accountschutz/Zwei-Faktor-Authentisierung/zwei-faktor-authentisierung_node.html)[tisierung/zwei-faktor](http://www.bsi.bund.de/DE/Themen/Verbraucherinnen-und-Verbraucher/Informationen-und-Empfehlungen/Cyber-Sicherheitsempfehlungen/Accountschutz/Zwei-Faktor-Authentisierung/zwei-faktor-authentisierung_node.html)[authentisierung\\_node.](http://www.bsi.bund.de/DE/Themen/Verbraucherinnen-und-Verbraucher/Informationen-und-Empfehlungen/Cyber-Sicherheitsempfehlungen/Accountschutz/Zwei-Faktor-Authentisierung/zwei-faktor-authentisierung_node.html) [html](http://www.bsi.bund.de/DE/Themen/Verbraucherinnen-und-Verbraucher/Informationen-und-Empfehlungen/Cyber-Sicherheitsempfehlungen/Accountschutz/Zwei-Faktor-Authentisierung/zwei-faktor-authentisierung_node.html)*

<span id="page-8-0"></span>Vorteil dieser Methode ist, dass es freie Software für die Erzeugung der TANs gibt, die auf Mobilgeräten verwendet werden kann. Wenn möglich aktivieren Sie für die Anmeldung noch einen zweiten Faktor, wie z. B. die aus dem Online-Banking bekannte TAN.

#### **Kryptographische Token:**

Hier wird ein privater Schlüssel auf dem Gerät gespeichert, der nicht übermittelt wird. Dafür besteht die Möglichkeit, dass der Login-Anbieter eine Aufgabe stellt, die aber nur dann korrekt gelöst werden kann, wenn das Gerät den richtigen Schlüssel kennt.

#### **MERKE:**

- 2-FA sicher ablegen und darauf achten, das keine unberechtigten Personen Zugriff auf die Schlüssel haben
- ❚ Biometrische Verfahren sind immer nur eine Ergänzung

#### **Biometrie:**

Biometrische Systeme werden oft genutzt, um eines der gerade vorgestellten Verfahren zu vereinfachen oder zu schützen. Es ist nicht empfehlenswert, sich nur auf biometrische Systeme zu verlassen, da viele in der Vergangenheit durch relativ einfache Angriffe überwunden werden konnten.

#### **Wichtig:**

Es können natürlich nur Verfahren genutzt werden, die der jeweilige Dienst anbietet.

**Die meisten Anbieter mit 2-FA bieten einen Weg zur Wiedererlangung des Zugriffs auf einen Account an, wenn Sie diesen einmal verloren haben. Bitte sichern Sie sich diese Backup-Codes an einer sicheren Stelle, zu der nur Sie Zugriff haben.**

### **1.3 Passwortmanager**

Passwortmanager sind eine Software, die es ermöglicht, eine Zuordnung von einem Empfänger von Authentifizierungsinformationen und eben diesen Informationen sicher abzulegen. Viele Passwortmanager bieten auch das Ausfüllen von Formularen im Browser direkt an. Dazu muss dann ein entsprechendes Plugin im Browser installiert werden.

**Petra:** Sag mal, wie sicherst du deine Passwörter? **Paul:** Wieso? Ich verwende immer das gleiche! **Petra:** Aber das geht doch nicht. Ich nutze einen Passwortmanager. Der funktioniert sogar auf dem Smartphone, in der Schule und zu Hause. **Paul:** Zeig mal!

Vorteil: Auf Phishingseiten wird das Ausfüllen gar nicht angeboten, da diese den Zugangsdaten nicht zugeordnet werden können.

Es gibt eine Fülle von Passwortmanagern, darunter kostenpflichtige, kostenfreie Produkte. Je nach Anforderung macht es Sinn, eine passende Auswahl zu treffen.

#### **KeepassXC (verfügbar für Windows, Mac, Linux):**

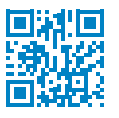

#### Æ *[https://keepassxc.org](http://keepassxc.org)*

Ist ein Open-Source-Passwort-Manager, der die Passworte in einer Datei ablegt, welche mit einem Masterpasswort verschlüsselt ist.

Mit weiteren Apps kann der Passworttresor auf iOS (Apple Geräten) und Android genutzt werden.

#### Beispiel:

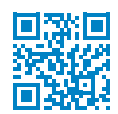

Æ *[https://keepassium.com/](http://keepassium.com) (iOS)*

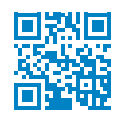

#### Æ *[https://www.keepassdx.com/](http://www.keepassdx.com) (Android)*

Da die Daten in der Form einer Datei vorliegen, kann diese u.a. mit der Dateiablage in Schullogin.de oder in LernSax - der MeSax – Schulcloud über verschiedene Geräte verteilt und zugänglich gemacht werden.

Es empfiehlt sich auch, eine Datei für die private Nutzung und eine für die dienstliche Nutzung anzulegen.

#### **bitwarden:**

Sowohl als Open-Source-Lösung als auch im Abo verfügbar ist bitwarden. Es bietet über die eigene Synchronisationslösung eine einfache Möglichkeit, die Daten auf mehreren Geräten zu nutzen.

Die Software wird für Windows, Linux, Mac, Android, iOS und diverse Browser angeboten.

Bitwarden hat seinen Firmensitz in Delaware, USA und damit außerhalb des Europäischen Wirtschaftsraumes (EWR). Folglich erfordert dies eine Datenschutzprüfung, bevor die Software im schulischen Umfeld eingesetzt werden darf.

#### **1Password:**

1Password ist einer der großen kommerziellen Vertreter von Passwort-Managern. Die Nutzung ist kostenpflichtig, dafür bietet die Software einige Optionen für die Steuerung des Zugriffs auf Zugangsdaten an.

Die Software wird für Windows, Linux, Mac, Android, iOS und diverse Browser angeboten.

1Password hat seinen Firmensitz in Kanada und damit außerhalb des EWR, was eine Datenschutzprüfung erforderlich macht, bevor die Software im schulischen Umfeld eingesetzt werden darf.

#### **Browser / Betriebssysteme:**

Einige Browser und Betriebssysteme bieten weitere Möglichkeiten der Verwaltung von Zugangsdaten an. Oft sind diese beschränkt auf das Minimum und nutzen zum Abgleich wieder Clouds in den USA. Zusätzlich besteht hier das Risiko, dass die Zugangsdaten nur in genau diesem Produkt zugänglich sind, was einen späteren Wechsel erschwert.

Grundsätzlich ist bei Passwortmanagern zu beachten, dass die generierten Passwörter zwar sehr sicher sind, sie diese aber zumeist nicht selbst kennen bzw. sich merken können. Die Passwort-Zurücksetzen-Funktion des entsprechenden Dienstes ist somit für den Fall des Verlustes sehr wichtig. Diese sendet Möglichkeiten zum Zurücksetzen an Ihre hinterlegte primärer E-Mailadresse. Damit wird deutlich, dass dieser E-Mailzugang besonders gut, bspw. durch regelmäßig neue Passwörter, zu schützen ist.

### <span id="page-10-0"></span>**2. Datenträger / Daten verschlüsseln**

Im zweiten Kapitel wird auf ein Grundproblem beim Transport von schülerbezogenen Daten eingegangen – dem Sichern von Daten auf USB-Sticks oder externen Festplatten.

Das kann im Lehrerzimmer passieren:

**Paul:** Oh, Mann! Wo ist mein USB-Stick? Gestern habe ich endlich alle Noten in die Listen eingetragen und nun ist der Stick weg …

**Petra:** Halb so schlimm. Du hast die Daten doch ge-Back-up-t!? Na, und wenn jemand den Stick findet, dann kann er damit nichts anfangen – er ist doch verschlüsselt???

**Paul:** Back-up? Verschlüsselt? Wovon redest Du??? Mein USB-Stick ist WEG!!!

**Petra:** … aber wenn jemand Fremdes den Stick findet …?

Die Notenlisten von Schülern oder Klassen sind schützenswerte persönliche Daten. Diese dürfen unter keinen Umständen Dritten zugänglich gemacht werden, ob gewollt oder ungewollt. Deshalb dürfen solche Informationen niemals auf privaten Datenträgern transportiert werden. Für den Transport von Schülerdaten auf externen Speichermedien gibt die VwV Schuldatenschutz explizit Hinweise:

#### **VwV Schuldatenschutz**

(Fassung gültig ab: 11. Juli 2018 (MBl.SMK S. 282)) Ziffer III. **Organisatorische und technische Maßnahmen**

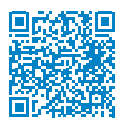

Æ *[https://www.revosax.sachsen.de/vorschrift/17794#romIII](http://www.revosax.sachsen.de/vorschrift/17794#romIII)*

Im VwV Schuldatenschutz heißt es zum Umgang mit mobilen Datenträgern:

»a) Mobile Datenträger, beispielsweise mobile Festplatten, USB-Sticks oder SD-Cards, sind so aufzubewahren, dass Unbefugte nicht auf gespeicherte personenbezogene Daten zugreifen können.

b) Soweit personenbezogene Daten auf mobilen Datenträgern gespeichert werden, sind sie zu verschlüsseln und zusätzlich [ist die Datei] mit einem Passwortschutz zu versehen. Etwaige Sicherungskopien sind verschlossen beim Schulleiter aufzubewahren.«

Falls Ihr Schulträger Dienstgeräte mit Verschlüsselung und Passwortschutz stellt, sind diese für den Transport von personenbezogenen Daten zu bevorzugen.

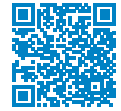

Æ *[https://www.revosax.sachsen.de/vorschrift/17794#vwv6](http://www.revosax.sachsen.de/vorschrift/17794#vwv6)*

Das heißt konkret, dass schülerbezogene Daten grundsätzlich so aufzubewahren sind, dass unautorisierte Personen keinen Zugriff erhalten. Wenn personenbezogene Daten auf

#### **MERKE:**

Das Passwort ist stets unabhängig vom Datenträger an den Empfänger zu übermitteln.

Passwörter von Datenträgern sollten möglichst lang oder alternativ mit einer zusätzlichen Schlüsseldatei gesichert sein.

mobilen Datenträgern gespeichert werden, sind diese mit Passwortschutz und Verschlüsselung zu versehen.

Ein hohes Maß an Datensicherheit ermöglichen für alle Systeme im Handel erhältliche, hardwareverschlüsselte USB-Sticks. Mit integrierter Tastatur zum Entsperren benötigen diese USB-Sticks mit wenigen Ausnahmen weder Treiber noch zusätzliche Software. Lassen Sie sich dazu von ihrem IT Team beraten und achten Sie auf Zertifizierung, AES-256 oder vergleichbare Verschlüsselung.

**Verschlüsselung** bedeutet, dass die Daten ohne einen digitalen Schlüssel nicht ohne Weiteres lesbar sind.

Zum Entschlüsseln können nun je nach Verschlüsselung verschiedene Möglichkeiten genutzt werden: Passworteingaben, Chipkarten (siehe auch Hinweise des BSI3).

Eine Variante, Ordner oder Laufwerke anhand der Nutzeranmeldung zu verschlüsseln, bietet Windows bereits in den erweiterten Eigenschaften dieser Ordner, wenn das Verschlüsselungsverfahren Bitlocker zur Verfügung steht (nicht in Windows 10 Home Edition, dafür in allen Windows 11 Versionen verfügbar).

*[https://www.bsi.](http://www.bsi.bund.de/DE/Themen/Verbraucherinnen-und-Verbraucher/Informationen-und-Empfehlungen/Cyber-Sicherheitsempfehlungen/Daten-sichern-verschluesseln-und-loeschen/Datenverschluesselung/datenverschluesselung_node.html) [bund.de/DE/Themen/](http://www.bsi.bund.de/DE/Themen/Verbraucherinnen-und-Verbraucher/Informationen-und-Empfehlungen/Cyber-Sicherheitsempfehlungen/Daten-sichern-verschluesseln-und-loeschen/Datenverschluesselung/datenverschluesselung_node.html) [Verbraucherinnen](http://www.bsi.bund.de/DE/Themen/Verbraucherinnen-und-Verbraucher/Informationen-und-Empfehlungen/Cyber-Sicherheitsempfehlungen/Daten-sichern-verschluesseln-und-loeschen/Datenverschluesselung/datenverschluesselung_node.html)[und-Verbraucher/](http://www.bsi.bund.de/DE/Themen/Verbraucherinnen-und-Verbraucher/Informationen-und-Empfehlungen/Cyber-Sicherheitsempfehlungen/Daten-sichern-verschluesseln-und-loeschen/Datenverschluesselung/datenverschluesselung_node.html) [Informationen](http://www.bsi.bund.de/DE/Themen/Verbraucherinnen-und-Verbraucher/Informationen-und-Empfehlungen/Cyber-Sicherheitsempfehlungen/Daten-sichern-verschluesseln-und-loeschen/Datenverschluesselung/datenverschluesselung_node.html)[und-Empfehlungen/](http://www.bsi.bund.de/DE/Themen/Verbraucherinnen-und-Verbraucher/Informationen-und-Empfehlungen/Cyber-Sicherheitsempfehlungen/Daten-sichern-verschluesseln-und-loeschen/Datenverschluesselung/datenverschluesselung_node.html) [Cyber-Sicherheits](http://www.bsi.bund.de/DE/Themen/Verbraucherinnen-und-Verbraucher/Informationen-und-Empfehlungen/Cyber-Sicherheitsempfehlungen/Daten-sichern-verschluesseln-und-loeschen/Datenverschluesselung/datenverschluesselung_node.html)[empfehlungen/Daten](http://www.bsi.bund.de/DE/Themen/Verbraucherinnen-und-Verbraucher/Informationen-und-Empfehlungen/Cyber-Sicherheitsempfehlungen/Daten-sichern-verschluesseln-und-loeschen/Datenverschluesselung/datenverschluesselung_node.html)[sichern-verschlues](http://www.bsi.bund.de/DE/Themen/Verbraucherinnen-und-Verbraucher/Informationen-und-Empfehlungen/Cyber-Sicherheitsempfehlungen/Daten-sichern-verschluesseln-und-loeschen/Datenverschluesselung/datenverschluesselung_node.html)[seln-und-loeschen/](http://www.bsi.bund.de/DE/Themen/Verbraucherinnen-und-Verbraucher/Informationen-und-Empfehlungen/Cyber-Sicherheitsempfehlungen/Daten-sichern-verschluesseln-und-loeschen/Datenverschluesselung/datenverschluesselung_node.html) [Datenverschluesse](http://www.bsi.bund.de/DE/Themen/Verbraucherinnen-und-Verbraucher/Informationen-und-Empfehlungen/Cyber-Sicherheitsempfehlungen/Daten-sichern-verschluesseln-und-loeschen/Datenverschluesselung/datenverschluesselung_node.html)[lung/datenverschlues](http://www.bsi.bund.de/DE/Themen/Verbraucherinnen-und-Verbraucher/Informationen-und-Empfehlungen/Cyber-Sicherheitsempfehlungen/Daten-sichern-verschluesseln-und-loeschen/Datenverschluesselung/datenverschluesselung_node.html)[selung\\_node.html](http://www.bsi.bund.de/DE/Themen/Verbraucherinnen-und-Verbraucher/Informationen-und-Empfehlungen/Cyber-Sicherheitsempfehlungen/Daten-sichern-verschluesseln-und-loeschen/Datenverschluesselung/datenverschluesselung_node.html)*

*3***DASS** 

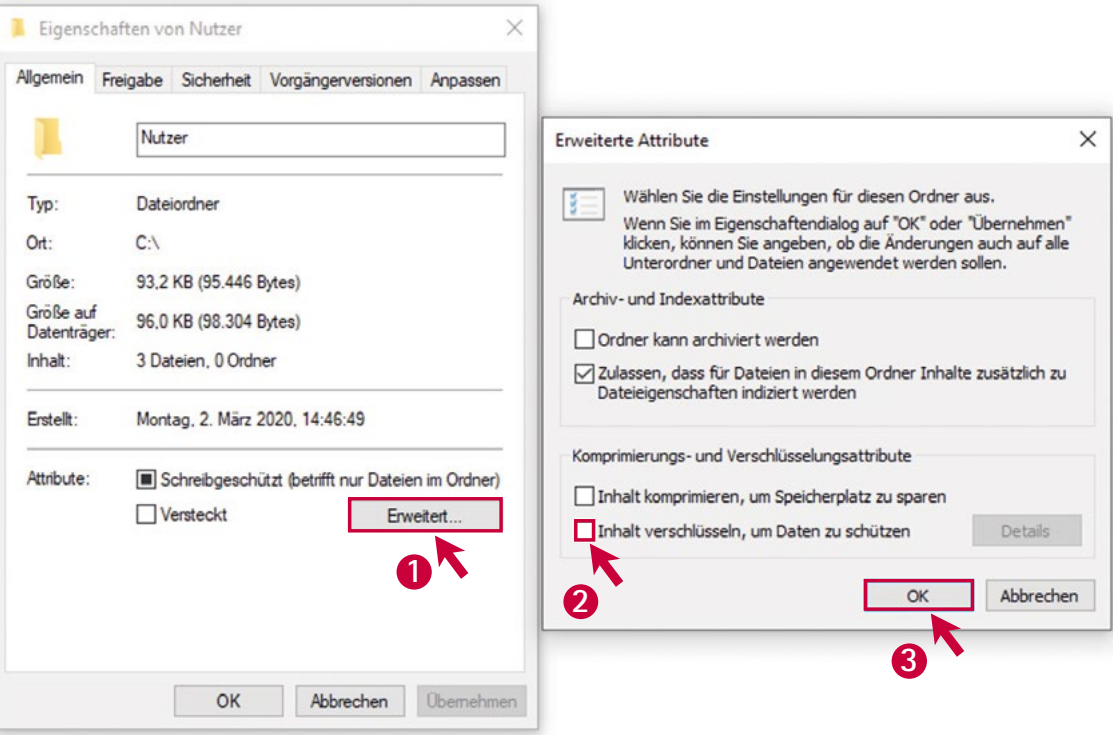

Der verschlüsselte Ordner / die verschlüsselten Dateien sind dann nur noch mit dem Benutzerkonto zugänglich, von dem aus verschlüsselt wurde.

Bei Dokumenten des MS-Office-Paketes beispielsweise ist diese Option bereits integriert. Die Passwörter sollten mindestens 20 Zeichen oder mehr enthalten und die geschützte Datei im Format XLSX und DOCX, PPTX gespeichert werden.

#### **MERKE:**

Der **Passwortschutz** ist für einzelne Dateien (z. B. WORD- oder Excel-Dateien ab Microsoft Office 2007) eine geeignete Option, Informationen zu sichern.

Dabei kann wie folgt vorgegangen werden:

**Word-Datei:** Datei –> Informationen –> Dokument schützen –> Mit Kennwort verschlüsseln

Analog geht man vor, um eine Excel-Datei zu verschlüsseln:

**Excel-Datei:** Datei –> Informationen –> Arbeitsmappe schützen –> Mit Kennwort verschlüsseln.

Es öffnet sich folgendes Dialogfenster:

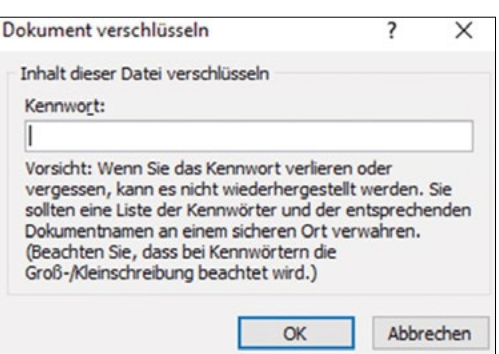

Geben Sie im Dialogfeld Kennwort das Kennwort erneut ein, das Sie im vorherigen Schritt eingegeben haben.

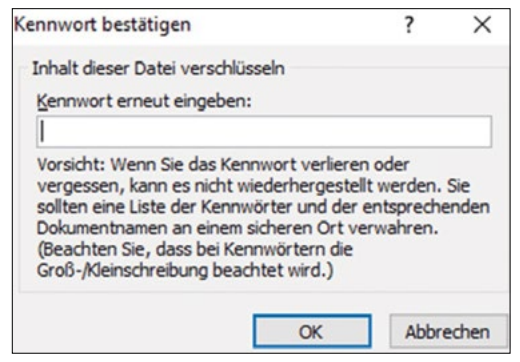

Die doppelte Abfrage des Passwortes dient dabei dem Schutz vor einer Falscheingabe.

Wenn Sie oder ein anderer Benutzer versuchen, die Datei zu öffnen, wird folgender Bildschirm angezeigt: **MERKE:** 

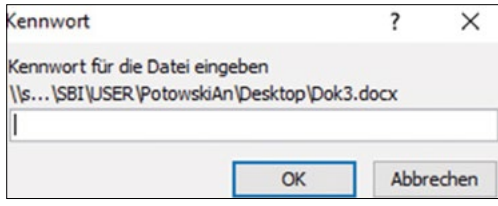

Dokumente des MS-Office-Paketes lassen sich über die Dokumenteninformationen mit einem Passwort schützen.

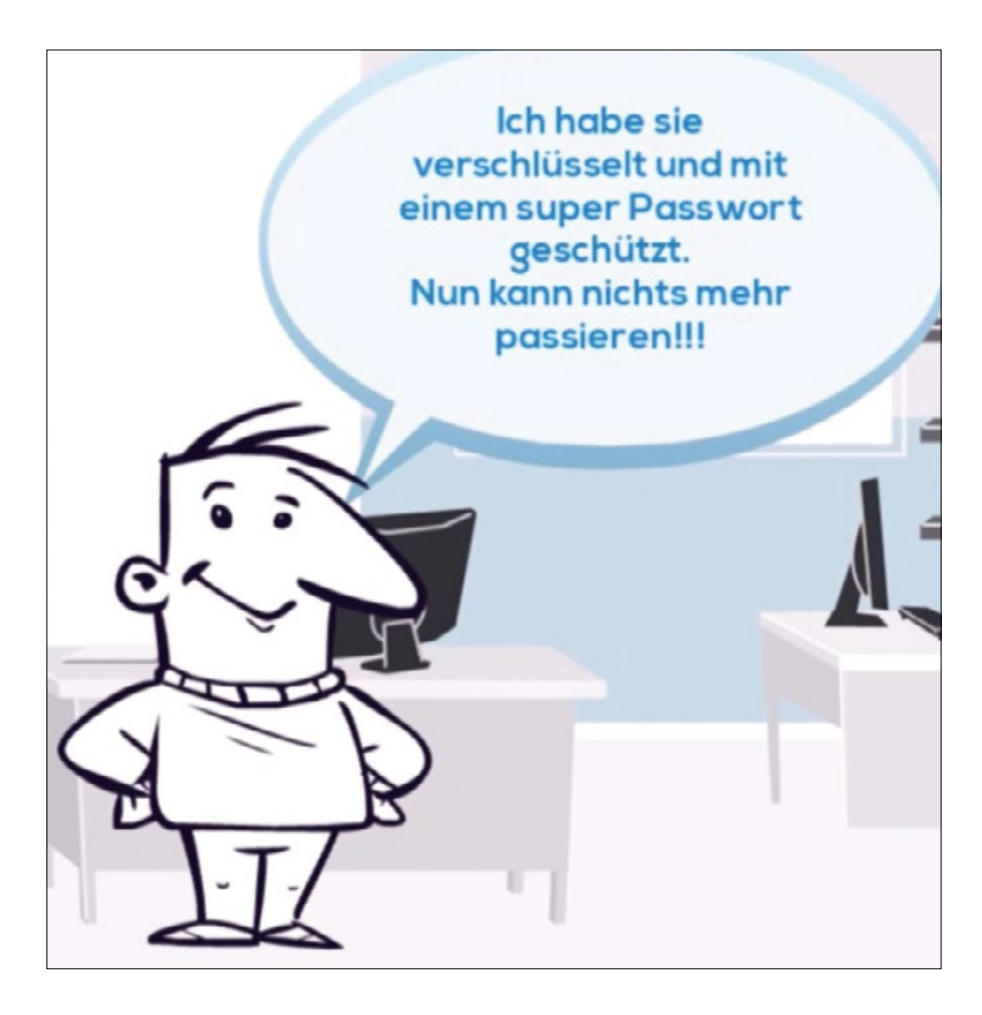

Hier kann nun mit dem zuvor eingegebenen Passwort das Dokument geöffnet werden und der Zugriff auf die Informationen steht wieder zur Verfügung.

Um sensible Daten noch besser zu schützen, ist es möglich, diese mit entsprechenden Programmen zu verschlüsseln.

Betriebssystemeigene Tools für die Verschlüsselung sind dabei z. B. Bitlocker (ab Version Pro Bitlocker) für Windows, FileVault für Mac und Luks für Linux. Zu empfehlen ist auch die eigenständige Anwendung Veracrypt.

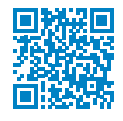

#### Æ *[https://www.veracrypt.fr/en/Downloads.html](http://www.veracrypt.fr/en/Downloads.html)*

Die Verschlüsselung von Dokumenten und Laufwerken ist auch mit weiteren Werkzeugen oder PortableApps möglich. Nähere Hinweise dazu finden sich auf diversen Webportalen zum Verschlüsseln von Laufwerken und USB-Sticks.

### <span id="page-14-0"></span>**3. Daten regelmäßig sichern**

Im dritten Kapitel wird auf die Sicherung von (schülerbezogenen und schulbezogenen) Daten und allgemein das Sichern von Dateien auf USB-Sticks oder anderen externen Speichern eingegangen.

Auch die folgende Szene aus dem Lehrerzimmer dürfte jeder kennen:

**Paul:** Hört mal! Gestern ist mein Windows abgestürzt und lässt sich nicht mehr starten. Wenn ich das jetzt neu installiere oder einen neuen Computer brauche, sind doch alle meine Daten weg, oder?

**Petra:** Nicht unbedingt! Wenn du die Daten ge-»Backup«-t hast, kannst du nach der Neu-Installation des Betriebssystems die Back-ups wieder einspielen. Das klappt auch mit einem neuen Computer …

**Paul:** Ich habe aber kein Back-up!!!

**Petra:** Tja, dann kommt jetzt eine Menge Arbeit auf dich zu …

Die regelmäßige Sicherung von Daten soll vor Datenverlust schützen. Gerade verschlüsselte Daten bedürfen eines gut geplanten Backups, da diese ggf. durch Beschädigung oder Verlust des Schlüssels nicht mehr lesbar sein könnten. Das betrifft sowohl einzelne Dateien als auch ganze Laufwerke – also Datenträger. Für Dateien wie auch Datenträger gilt, dass ein regelmäßiges Back-up der beste Schutz vor Datenverlusten ist. Als Back-up bezeichnet man dabei eine Sicherheitskopie, mit deren Hilfe die gespeicherten Daten im Fall eines Systemausfalls bzw. eines Datenverlustes zurückkopiert und wiederhergestellt werden können. Die Kopie kann auf einer Festplatte oder auf einem USB-Stick oder auch

online erstellt werden. Bestimmte Programme helfen dabei, diese Aufgaben regelmäßig zu erledigen. Im Folgenden werden diese drei Wege konkreter vorgestellt.

#### **Sicherung auf der Festplatte**

Bei der Sicherung von Daten auf der Festplatte wird gewöhnlich ein Ordner »Back-up« angelegt und Kopien von wichtigen Dokumenten darin gespeichert. Bei vielen zu sichernden Dateien aus verschiedenen Ordnern kann das schnell unübersichtlich werden. Außerdem besteht die Gefahr, bei einem technischen Defekt nicht nur die Originale, sondern auch die Back-up-Dateien zu verlieren.

#### **Sicherung auf USB-Stick/ externer Festplatte**

Sicherer ist daher der Weg über eine externe Festplatte oder aber einen USB-Stick. In bestimmten Abständen werden alle wichtigen Daten auf einen entsprechenden externen Datenträger überspielt. Das hat den Vorteil, dass bei Datenverlust auf dem Original-Datenträger die Daten auf dem Back-up-Datenträger noch intakt sind und wiederhergestellt werden können, wenn der externe Datenträger nicht dauerhaft am zu sichernden Rechner angeschlossen ist.

#### **MERKE:**

Ein Back-up auf demselben Laufwerk wie das Original ist besser als gar kein Back-up, bietet aber keinen Schutz vor Datenverlust.

#### **MERKE:**

Ein Back-up auf einem externen Laufwerk, welches nach der Erstellung separat, getrennt vom Strom und Rechnern, in einem vor Brand oder Diebstahl gesicherten Bereich gelagert wird, bietet hohen Schutz vor Datenverlusten.

#### **Sicherung der Daten online**

Die Sicherung von schützenswerten Daten online (z. B. in Cloud-Diensten) hat ebenfalls Vor- und Nachteile. Viele Online-Dienste bieten keine Gewähr für eine datenschutzkonforme und werbefreie Bereitstellung aller Funktionen ohne geschäftliche Interessen und sind deshalb für schützenswerte Daten (z. B. Schülerdaten) nicht zugelassen. Sächsische datenschutzkonforme Alternativen sind die Dateiablagen von **LernSax** oder **Schullogin**. Auch dort abgelegte Daten können zusätzlich via BoxCrpytor oder encFS verschlüsselt werden. Damit haben auch die Betreiber keine Einsicht in die Daten.

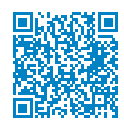

#### Æ *[https://www.revosax.sachsen.de/vorschrift/17794-VwV-Schuldatenschutz](http://www.revosax.sachsen.de/vorschrift/17794-VwV-Schuldatenschutz)*

Möchte man ganze Datenträger als Back-up sichern, bietet sich eine externe Festplatte an. Auch NAS-Laufwerke (Network Attached Storage, englisch für netzgebundene Speicher) eignen sich hierfür und können dezentral aufgestellt werden. Die Vorgehensweise entspricht der eben beschriebenen für das Back-up von einzelnen Daten / Ordnern. Man wählt lediglich den Pfad des zu sichernden Laufwerkes als Original und ein anderes Laufwerk als Back-up. Manche Tools bieten die Möglichkeit, zwei Laufwerke oder zwei Ordner zu synchronisieren, d. h. egal in welchem der beiden Ordner sich etwas ändert, die Änderung wird in beiden Ordnern identisch gehalten.

Im schulischen Umfeld haben sich Festplattenschutzprogramme bewährt, die einen funktionsfähigen Stand der Arbeitsumgebung »einfrieren« und bei jedem Neustart abrufen. Egal, was der Nutzer vorher geändert hat, die Änderungen sind nach dem Neustart hinfällig. Das System kann also nicht »kaputtgespielt« werden

In kürzester Zeit und ohne menschliches Eingreifen wird mit jedem Neustart der stabile Originalzustand wieder hergestellt.

Trotzdem ist ein Back-up nicht entbehrlich, da es immer auch technische Ausfälle von Festplatte o. Ä. geben kann. Ein Mehrgenerationenbackup, d. h. mehrere getrennte Backups zu unterschiedlichen Zeiten, sichert verschiedene Arbeitsstände und beugt Datenverlust vor.

#### **MERKE:**

- ❚ Auch bei der Verwendung von Festplattenschutzprogrammen ist eine Sicherung von schützenswerten Daten als Back-up notwendig.
- Prüfen Sie in Ihrer Schule die Möglichkeit der Nutzung eines zentralen Back-ups. Wenn schulische Daten direkt dort gesichert werden, erübrigt das ein dienstliches Back-up zu Hause.
- Nutzen Sie die Cloudspeicher von Schullogin und LernSax, um ihre wichtigen Daten an einem vertrauenswürdigen Ort zu sichern.
- Verschlüsseln Sie die Back-ups von kritischen und Daten.

## <span id="page-16-0"></span>**4. Sichere E-Mail-Kommunikation**

Das vierte Kapitel – rund um E-Mails – ist von besonderer Wichtigkeit, weil niemand um die Notwendigkeit herumkommt, E-Mails zu empfangen und zu senden. Außerdem ist das Angriffspotenzial bei E-Mail-Anhängen beträchtlich.

Hört selbst! Gestern im Lehrerzimmer:

**Paul:** Mein Gott, was ist nun wieder los … Gestern habe ich eine E-Mail bekommen und will gerade lesen, wie ich ganz schnell ganz reich werden kann, und plötzlich wird der Bildschirm dunkel und ich soll meine Bankverbindungsdaten eingeben. Hatte ich aber gerade nicht zur Hand. So ein Pech!

**Petra:** So ein Pech? Du meinst wohl eher: So ein Glück!!! Wenn du deine Kontodaten eingegeben hättest, wärest du heute bestimmt nicht reicher, sondern ärmer.

**Paul:** Wieso?

Wie in der kurzen Szene beschrieben, lauern tatsächlich einige Gefahren gerade im Umgang mit E-Mails. Schon im Text einer E-Mail können sie sich verbergen. Noch schlimmer wird es bei Hyperlinks (kurz: Links) oder Anhängen, die geöffnet werden sollen. Das Problem bei Links im E-Mail-Text besteht darin, dass die eigentliche URL (Ziel-Adresse im Internet) nicht zu sehen ist und die aufzurufende Webseite nicht immer der entspricht, die der Link vorgaukelt zu sein. Wenn z. B. in einer »Mahn-E-Mail« einer Bank die Eingabe von persönlichen Daten über eine Webseite unter dem angegebenen Link gefordert

wird, gelangt man mit Sicherheit nicht auf die Bank-Webseite, sondern auf eine mehr oder weniger geschickt gefälschte Kopie dieser Bank-Webseite. Gibt man hier nun tatsächlich seine Zugangsdaten ein, hat ein Krimineller diese Zugangsdaten »abgefischt« und kann jetzt nach Belieben Überweisungen tätigen oder Ähnliches.

Die Zieladresse eines Links erfährt man durch die Mouse-Over-Funktion, d. h. dass man mit der Maus **ohne zu klicken** über den Link fährt und so das Ziel angezeigt bekommt:

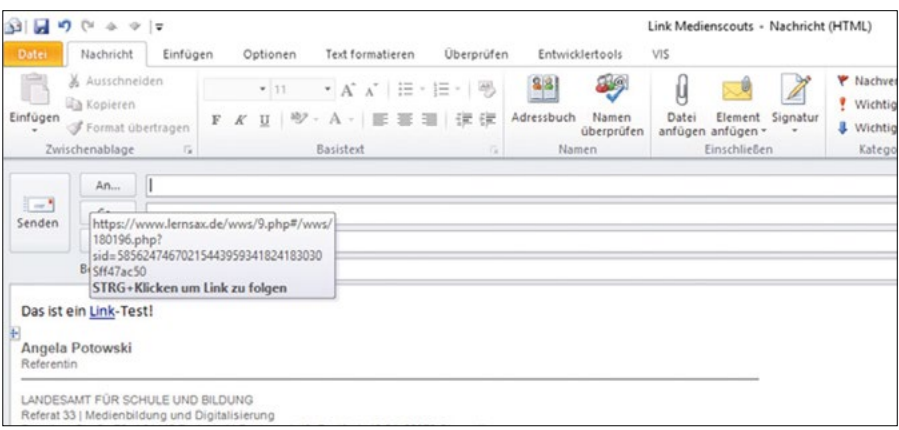

Das **»s«** am Ende von **https://**... steht bereits für eine gesicherte Internet-Adresse, d. h. alle eingegebenen Daten werden verschlüsselt **übertragen.**

#### **TIPP:**

Öffnen Sie keine Links aus E-Mails von Banken etc. Geben Sie die URL der Bank immer von Hand ein, oder nutzen Sie ein Lesezeichen im Browser. Prüfen Sie den Zertifikatsinhaber bei Unsicherheiten im Browser, bevor Sie personenbezogene Daten eingeben. Fragen Sie im Zweifel beim Absender über einen anderen Weg (z. B. bekannte Telefonnummer) nach, ob die E-Mail wirklich vom Absender stammt. Aber Vorsicht, gefälschte Adressen können z. T. sehr ähnlich aussehen wie die Originale. Das gilt ebenso für die gefälschten Webseiten. Hat man einen gefälschten Link oder einen Anhang mit Schadsoftware erst einmal geöffnet, fangen die Probleme meistens schnell an.

**Phishing:** Das Wort setzt sich aus »Password« und »Fishing« zusammen, zu Deutsch »nach Passwörtern angeln«. Beim Phishing wird z. B. mittels gefälschter E-Mails und / oder Webseiten versucht, Zugangsdaten für einen Dienst oder eine Webseite zu erlangen.

Folgende Auswahl von Schädlingen, Verschlüsselungstrojanern und Viren können den Computer befallen haben:

**Trojaner:** Ein Trojanisches Pferd, oft auch kurz Trojaner genannt, ist ein Programm mit einer verdeckten, nicht dokumentierten Funktion oder Wirkung. Ein Trojaner verbreitet sich nicht selbst, sondern wirbt mit der Nützlichkeit des Wirtsprogrammes für seine Installation durch den Benutzer.

**Virus:** Klassische Form von Schadsoftware, die sich selbst verbreitet und unterschiedliches Schadpotenzial in sich tragen kann (keine Schadfunktion bis hin zum Löschen der Daten auf einer Festplatte). Viren treten in Kombination mit einem Wirt auf, z. B. einem infizierten Dokument oder Programm.

**Wurm:** Bei (Computer-, Internet-, E-Mail-) Würmern handelt es sich um Schadsoftware, ähnlich einem Virus, die sich selbst reproduzieren und sich durch Ausnutzung der Kommunikationsschnittstellen selbstständig verbreiten.

Wenn einem eine E-Mail bereits im Posteingang suspekt vorkommt, sollte man sie zunächst nicht öffnen. Zumindest sollte man sich über die folgenden drei Punkte Gedanken machen:

#### **ERST DENKEN – DANN KLICKEN!**

- Ist der Absender bekannt und stimmt die angezeigte E-Mail-Adresse?
- Sind Betreff und Text der E-Mail sinnvoll?
- Wird vom Absender ein Anhang erwartet?

Da Phisher und Spammer immer häufiger mit Spearphishing Attacken<sup>4</sup> unterwegs sind, werden in den E-Mails sogar passende bzw. korrekte Anreden genutzt.

Im Zweifelsfall sollte man lieber telefonisch beim Absender nachfragen, ob E-Mail und Anhang wirklich von ihm sind. Of-

fensichtliche Rechtschreibe- oder Ausdrucksfehler in »offiziellen« Schreiben, kryptische Hyperlinks oder falsche Kombinationen von bekannten Absendern und unbekannten Telefonnummern etc. sind ziemlich sichere Anzeichen für gefälschte E-Mails, die Schadsoftware enthalten können.

Wirkliche Sicherheit bei der Kommunikation per E-Mail gelingt mit folgenden Tipps: Für eine **Ende-zu-Ende-Verschlüsselung** des E-Mail-Verkehrs gibt es zwei Standards, S/MIME und Open-PGP. Sender und Empfänger müssen denselben Standard verwenden. Einigen Sie sich in Ihrer Schule auf ein Verfahren, das Sie zur Verschlüsselung von E-Mails einsetzen möchten und kommunizieren Sie dies in der Nutzergruppe.

Die Ver- und Entschlüsselung beruht immer auf einem Schlüsselpaar von öffentlichem und privatem Schlüssel. Die Erzeugung eines solchen Schlüsselpaares zur Zertifizierung der eigenen E-Mail-Adresse benötigt beim Standard S/MIME einen entsprechenden Anbieter. Anschließend wird der öffentliche Schlüssel allen Kommunikationspartnern zur Verfügung gestellt bzw. mit ihnen getauscht.

#### **MERKE:**

Ein E-Mailprogramm sollte immer aktuell sein, damit die Angriffsfläche für Schädlinge gering ist.

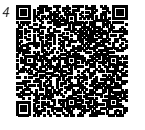

*[https://www.bsi.](http://www.bsi.bund.de/DE/Themen/Verbraucherinnen-und-Verbraucher/Cyber-Sicherheitslage/Methoden-der-Cyber-Kriminalitaet/Social-Engineering/social-engineering_node.html) [bund.de/DE/Themen/](http://www.bsi.bund.de/DE/Themen/Verbraucherinnen-und-Verbraucher/Cyber-Sicherheitslage/Methoden-der-Cyber-Kriminalitaet/Social-Engineering/social-engineering_node.html) [Verbraucherinnen](http://www.bsi.bund.de/DE/Themen/Verbraucherinnen-und-Verbraucher/Cyber-Sicherheitslage/Methoden-der-Cyber-Kriminalitaet/Social-Engineering/social-engineering_node.html)[und-Verbraucher/](http://www.bsi.bund.de/DE/Themen/Verbraucherinnen-und-Verbraucher/Cyber-Sicherheitslage/Methoden-der-Cyber-Kriminalitaet/Social-Engineering/social-engineering_node.html) [Cyber-Sicherheitslage/](http://www.bsi.bund.de/DE/Themen/Verbraucherinnen-und-Verbraucher/Cyber-Sicherheitslage/Methoden-der-Cyber-Kriminalitaet/Social-Engineering/social-engineering_node.html) [Methoden-der-Cyber-](http://www.bsi.bund.de/DE/Themen/Verbraucherinnen-und-Verbraucher/Cyber-Sicherheitslage/Methoden-der-Cyber-Kriminalitaet/Social-Engineering/social-engineering_node.html)[Kriminalitaet/Social-](http://www.bsi.bund.de/DE/Themen/Verbraucherinnen-und-Verbraucher/Cyber-Sicherheitslage/Methoden-der-Cyber-Kriminalitaet/Social-Engineering/social-engineering_node.html)[Engineering/social](http://www.bsi.bund.de/DE/Themen/Verbraucherinnen-und-Verbraucher/Cyber-Sicherheitslage/Methoden-der-Cyber-Kriminalitaet/Social-Engineering/social-engineering_node.html)[engineering\\_node.html](http://www.bsi.bund.de/DE/Themen/Verbraucherinnen-und-Verbraucher/Cyber-Sicherheitslage/Methoden-der-Cyber-Kriminalitaet/Social-Engineering/social-engineering_node.html)*

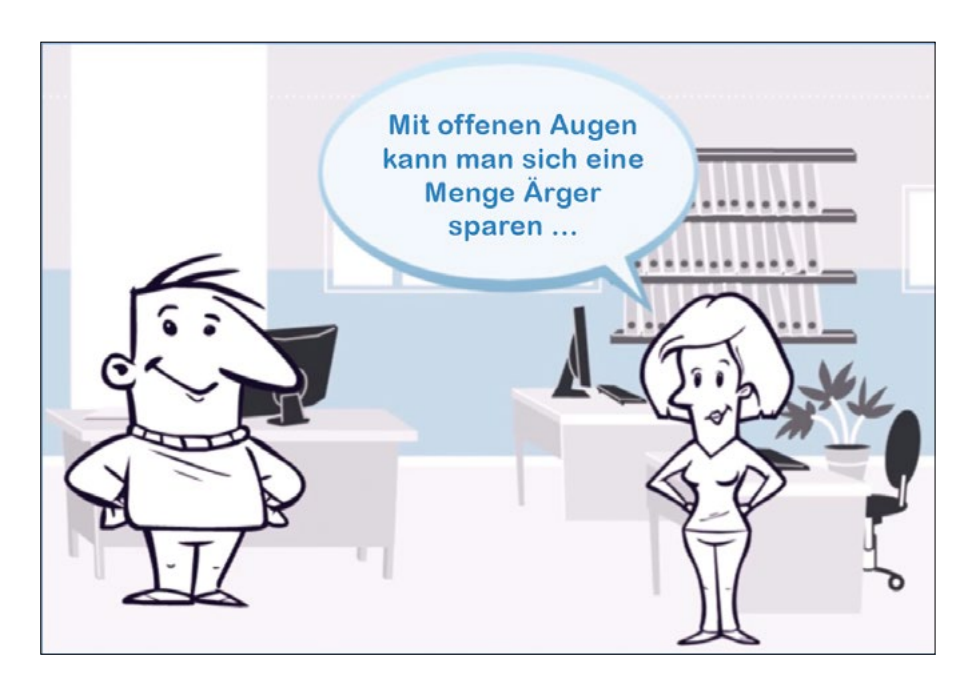

Das Fraunhofer SIT bietet die **Volksverschlüsselung** (basiert auf S/MIME) als einfache Alternative für E-Mail-Programme (wie z. B. Outlook), Browser und andere Anwendungen an:

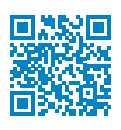

#### Æ *[https://volksverschluesselung.de/index.php](http://volksverschluesselung.de/index.php)*

GPG (GNU Privacy Guard) ist ein freies Kryptographiesystem. Es dient zum Ver- und Entschlüsseln von Daten sowie zum Erzeugen und Prüfen elektronischer Signaturen.

Das Tool **Mailvelope** setzt diesen Standard für Browser (FireFox und Chrome) um:

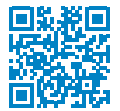

#### Æ *[https://www.mailvelope.com/de/help](http://www.mailvelope.com/de/help)*

Das vom BSI für Bürger empfohlene Verschlüsselungsprogramm **Gpg4win** zeichnet sich durch eine integrierte Schlüssel-Paar-Generierung mittels seiner Komponente **Kleopatra** aus<sup>s</sup>:

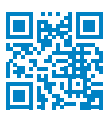

#### Æ *[https://www.gpg4win.de](http://www.gpg4win.de)*

Für MacOSX wird das Verschlüsselungsprogramm **GPG Tools** empfohlen:

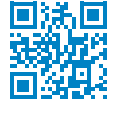

### Æ *[https://gpgtools.org/](http://gpgtools.org/)*

Hinweis: In Mozilla Thunderbird sind die beiden Verschlüsselungstechnologien **OpenPGP** und **S/MIME** bereits integriert:

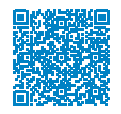

Æ *[https://support.mozilla.org/de/kb/openpgp-in-thunderbird-leitfaden-und-faqs#w\\_](http://support.mozilla.org/de/kb/openpgp-in-thunderbird-leitfaden-und-faqs#w_unterstutzt-thunderbird-openpgp) [unterstutzt-thunderbird-openpgp](http://support.mozilla.org/de/kb/openpgp-in-thunderbird-leitfaden-und-faqs#w_unterstutzt-thunderbird-openpgp)*

Schullogin bietet eine experimentelle Umgebung zur Verschlüsselung von E-Mails und entsprechende Hinweise in der Dokumentation. Diese können auch mit Schülerinnen und Schülern genutzt werden.

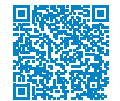

Æ *[https://docs.schullogin.de/search.html?q=Verschl%C3%BCsselung&check\\_](http://docs.schullogin.de/search.html?q=Verschl%C3%BCsselung&check_keywords=yes&area=default) [keywords=yes&area=default](http://docs.schullogin.de/search.html?q=Verschl%C3%BCsselung&check_keywords=yes&area=default)*

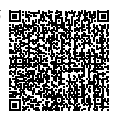

*5*

*[https://www.bsi.](https://www.bsi.bund.de/DE/Themen/Verbraucherinnen-und-Verbraucher/Informationen-und-Empfehlungen/Onlinekommunikation/Verschluesselt-kommunizieren/E-Mail-Verschluesselung/E-Mail-Verschluesselung-in-der-Praxis/e-mail-verschluesselung-in-der-praxis.html) [bund.de/DE/Themen/](https://www.bsi.bund.de/DE/Themen/Verbraucherinnen-und-Verbraucher/Informationen-und-Empfehlungen/Onlinekommunikation/Verschluesselt-kommunizieren/E-Mail-Verschluesselung/E-Mail-Verschluesselung-in-der-Praxis/e-mail-verschluesselung-in-der-praxis.html) [Verbraucherinnen](https://www.bsi.bund.de/DE/Themen/Verbraucherinnen-und-Verbraucher/Informationen-und-Empfehlungen/Onlinekommunikation/Verschluesselt-kommunizieren/E-Mail-Verschluesselung/E-Mail-Verschluesselung-in-der-Praxis/e-mail-verschluesselung-in-der-praxis.html)[und-Verbraucher/](https://www.bsi.bund.de/DE/Themen/Verbraucherinnen-und-Verbraucher/Informationen-und-Empfehlungen/Onlinekommunikation/Verschluesselt-kommunizieren/E-Mail-Verschluesselung/E-Mail-Verschluesselung-in-der-Praxis/e-mail-verschluesselung-in-der-praxis.html) [Informationen](https://www.bsi.bund.de/DE/Themen/Verbraucherinnen-und-Verbraucher/Informationen-und-Empfehlungen/Onlinekommunikation/Verschluesselt-kommunizieren/E-Mail-Verschluesselung/E-Mail-Verschluesselung-in-der-Praxis/e-mail-verschluesselung-in-der-praxis.html)[und-Empfehlungen/](https://www.bsi.bund.de/DE/Themen/Verbraucherinnen-und-Verbraucher/Informationen-und-Empfehlungen/Onlinekommunikation/Verschluesselt-kommunizieren/E-Mail-Verschluesselung/E-Mail-Verschluesselung-in-der-Praxis/e-mail-verschluesselung-in-der-praxis.html) [Onlinekommunika](https://www.bsi.bund.de/DE/Themen/Verbraucherinnen-und-Verbraucher/Informationen-und-Empfehlungen/Onlinekommunikation/Verschluesselt-kommunizieren/E-Mail-Verschluesselung/E-Mail-Verschluesselung-in-der-Praxis/e-mail-verschluesselung-in-der-praxis.html)[tion/Verschluesselt](https://www.bsi.bund.de/DE/Themen/Verbraucherinnen-und-Verbraucher/Informationen-und-Empfehlungen/Onlinekommunikation/Verschluesselt-kommunizieren/E-Mail-Verschluesselung/E-Mail-Verschluesselung-in-der-Praxis/e-mail-verschluesselung-in-der-praxis.html)[kommunizieren/E-Mail-](https://www.bsi.bund.de/DE/Themen/Verbraucherinnen-und-Verbraucher/Informationen-und-Empfehlungen/Onlinekommunikation/Verschluesselt-kommunizieren/E-Mail-Verschluesselung/E-Mail-Verschluesselung-in-der-Praxis/e-mail-verschluesselung-in-der-praxis.html)[Verschluesselung/E-](https://www.bsi.bund.de/DE/Themen/Verbraucherinnen-und-Verbraucher/Informationen-und-Empfehlungen/Onlinekommunikation/Verschluesselt-kommunizieren/E-Mail-Verschluesselung/E-Mail-Verschluesselung-in-der-Praxis/e-mail-verschluesselung-in-der-praxis.html)[Mail-Verschluesselung](https://www.bsi.bund.de/DE/Themen/Verbraucherinnen-und-Verbraucher/Informationen-und-Empfehlungen/Onlinekommunikation/Verschluesselt-kommunizieren/E-Mail-Verschluesselung/E-Mail-Verschluesselung-in-der-Praxis/e-mail-verschluesselung-in-der-praxis.html)[in-der-Praxis/e-mail](https://www.bsi.bund.de/DE/Themen/Verbraucherinnen-und-Verbraucher/Informationen-und-Empfehlungen/Onlinekommunikation/Verschluesselt-kommunizieren/E-Mail-Verschluesselung/E-Mail-Verschluesselung-in-der-Praxis/e-mail-verschluesselung-in-der-praxis.html)[verschluesselung-in](https://www.bsi.bund.de/DE/Themen/Verbraucherinnen-und-Verbraucher/Informationen-und-Empfehlungen/Onlinekommunikation/Verschluesselt-kommunizieren/E-Mail-Verschluesselung/E-Mail-Verschluesselung-in-der-Praxis/e-mail-verschluesselung-in-der-praxis.html)[der-praxis.html](https://www.bsi.bund.de/DE/Themen/Verbraucherinnen-und-Verbraucher/Informationen-und-Empfehlungen/Onlinekommunikation/Verschluesselt-kommunizieren/E-Mail-Verschluesselung/E-Mail-Verschluesselung-in-der-Praxis/e-mail-verschluesselung-in-der-praxis.html)*

Die oben genannten Tools geben dem E-Mail-Verkehr bereits eine beachtliche Sicherheit. Doch was passiert, wenn man sich in ein offenes WLAN einloggt, z. B. um seine E-Mails zu checken?

Wichtig ist bei der Einrichtung eines E-Mail-Accounts, vertrauenswürdige Rechentechnik vorausgesetzt, die Einstellung einer Verschlüsselung über SSL/TLS. Damit wird die Datenverbindung über das Internet abgesichert.

Zusätzlich hilft ein VPN (Virtual Private Network), sozusagen ein »privater Tunnel« im Internet vom Sender zum Empfänger. Die VPN-Verschlüsselung<sup>6</sup> garantiert eine sichere Kommunikation weltweit. Leider ist die Einrichtung und Verwendung von VPN nicht trivial und zumeist auch nicht kostenfrei. **MERKE:** 

Das blinde Öffnen von Anhängen oder Links in E-Mails kann Schadsoftware auf den Computer bringen. Mit dem Prinzip **»Erst denken - dann klicken!«** kann man sich viel Ärger ersparen.

Mehr Sicherheit bieten E-Mail-Tools mit **Ende-zu-Ende-Verschlüsselung** wie z. B. GPG und ein **Virtuelles Privates Netzwerk.**

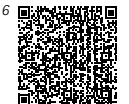

*[https://www.bsi.](http://www.bsi.bund.de/DE/Themen/Verbraucherinnen-und-Verbraucher/Informationen-und-Empfehlungen/Cyber-Sicherheitsempfehlungen/Router-WLAN-VPN/Virtual-Private-Networks-VPN/virtual-private-networks-vpn_node.html) [bund.de/DE/Themen/](http://www.bsi.bund.de/DE/Themen/Verbraucherinnen-und-Verbraucher/Informationen-und-Empfehlungen/Cyber-Sicherheitsempfehlungen/Router-WLAN-VPN/Virtual-Private-Networks-VPN/virtual-private-networks-vpn_node.html) [Verbraucherinnen](http://www.bsi.bund.de/DE/Themen/Verbraucherinnen-und-Verbraucher/Informationen-und-Empfehlungen/Cyber-Sicherheitsempfehlungen/Router-WLAN-VPN/Virtual-Private-Networks-VPN/virtual-private-networks-vpn_node.html)[und-Verbraucher/](http://www.bsi.bund.de/DE/Themen/Verbraucherinnen-und-Verbraucher/Informationen-und-Empfehlungen/Cyber-Sicherheitsempfehlungen/Router-WLAN-VPN/Virtual-Private-Networks-VPN/virtual-private-networks-vpn_node.html) [Informationen](http://www.bsi.bund.de/DE/Themen/Verbraucherinnen-und-Verbraucher/Informationen-und-Empfehlungen/Cyber-Sicherheitsempfehlungen/Router-WLAN-VPN/Virtual-Private-Networks-VPN/virtual-private-networks-vpn_node.html)[und-Empfehlungen/](http://www.bsi.bund.de/DE/Themen/Verbraucherinnen-und-Verbraucher/Informationen-und-Empfehlungen/Cyber-Sicherheitsempfehlungen/Router-WLAN-VPN/Virtual-Private-Networks-VPN/virtual-private-networks-vpn_node.html) [Cyber-Sicherheitsemp](http://www.bsi.bund.de/DE/Themen/Verbraucherinnen-und-Verbraucher/Informationen-und-Empfehlungen/Cyber-Sicherheitsempfehlungen/Router-WLAN-VPN/Virtual-Private-Networks-VPN/virtual-private-networks-vpn_node.html)[fehlungen/Router-](http://www.bsi.bund.de/DE/Themen/Verbraucherinnen-und-Verbraucher/Informationen-und-Empfehlungen/Cyber-Sicherheitsempfehlungen/Router-WLAN-VPN/Virtual-Private-Networks-VPN/virtual-private-networks-vpn_node.html)[WLAN-VPN/Virtual-](http://www.bsi.bund.de/DE/Themen/Verbraucherinnen-und-Verbraucher/Informationen-und-Empfehlungen/Cyber-Sicherheitsempfehlungen/Router-WLAN-VPN/Virtual-Private-Networks-VPN/virtual-private-networks-vpn_node.html)[Private-Networks-VPN/](http://www.bsi.bund.de/DE/Themen/Verbraucherinnen-und-Verbraucher/Informationen-und-Empfehlungen/Cyber-Sicherheitsempfehlungen/Router-WLAN-VPN/Virtual-Private-Networks-VPN/virtual-private-networks-vpn_node.html) [virtual-private-net](http://www.bsi.bund.de/DE/Themen/Verbraucherinnen-und-Verbraucher/Informationen-und-Empfehlungen/Cyber-Sicherheitsempfehlungen/Router-WLAN-VPN/Virtual-Private-Networks-VPN/virtual-private-networks-vpn_node.html)[works-vpn\\_node.html](http://www.bsi.bund.de/DE/Themen/Verbraucherinnen-und-Verbraucher/Informationen-und-Empfehlungen/Cyber-Sicherheitsempfehlungen/Router-WLAN-VPN/Virtual-Private-Networks-VPN/virtual-private-networks-vpn_node.html)*

### <span id="page-20-0"></span>**5. Verwendung aktueller Virenscanner / Firewalls**

Das fünfte Kapitel gehört ganz den Virenscannern und Firewalls.

Petra und Paul haben sich gestern wieder im Lehrerzimmer getroffen:

**Paul:** Ich musste Klaus aus der 10b heute wieder ermahnen. Da hat er doch glatt gekontert und gesagt, ich solle lieber auf die Daten auf meinem Rechner aufpassen, sonst verschlüsselt womöglich ein Virus ganz zufällig meine Festplatte … kann der das?

**Petra:** Was meinst du? Ist dein Rechner durch eine Firewall geschützt? Ist dein Virenscanner aktuell?

**Paul:** Firewall? Virenscanner? Wie meinst du das???

#### Was sind **Virenscanner** und **Firewalls**?

Anti-Viren-Programme – kurz Virenscanner genannt – sind Programme (sogenannte Tools), die nur eine spezielle Aufgabe haben: Sie sollen den Computer zuverlässig vor Viren schützen. Dabei überwachen sie im Hintergrund alle Wege, auf denen Informationen (Daten oder Dateien) auf den Rechner gelangen: Wechsel-Datenträger, E-Mail-Programme und Internetverbindungen. Je nach Einstellung warnen sie vor Problemen oder lösen sie gleich selbst, z. B. indem sie Angriffe abwehren.

Auch in dieser kurzen Szene sieht man wieder, dass sich längst noch nicht alle Lehrerinnen und Lehrer ihrer Verantwortung beim Schutz von schützenswerten Daten, ob schulisch oder privat, bewusst sind. Virenscanner und Firewalls sind dabei unverzichtbar, arbeiten aber nur optimal, wenn alle eingesetzten Softwarekomponenten aktuell sind, d. h. Updates zeitnah gemacht werden.

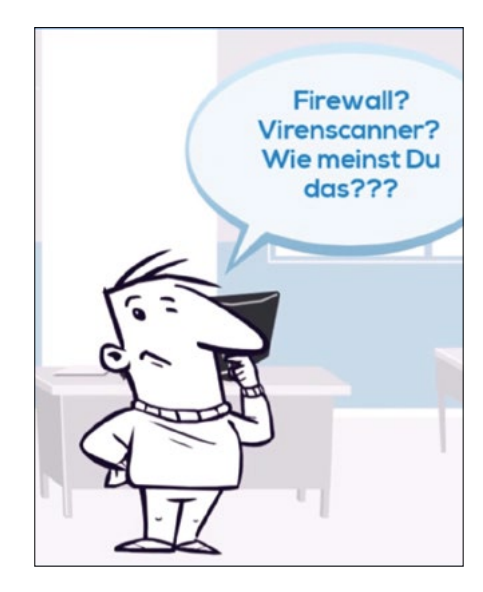

Solche Anti-Viren-Programme kann man für viel Geld kaufen, aber jedes Betriebssystem hat auch On-Board-Mittel, sprich eigene Anti-Viren-Programme. Unter Windows 10 beispielsweise findet man in der Systemsteuerung den Punkt Windows-Defender. Dahinter verbirgt sich ein Anti-Viren-Programm, das von Microsoft speziell für Windows entwickelt wurde.

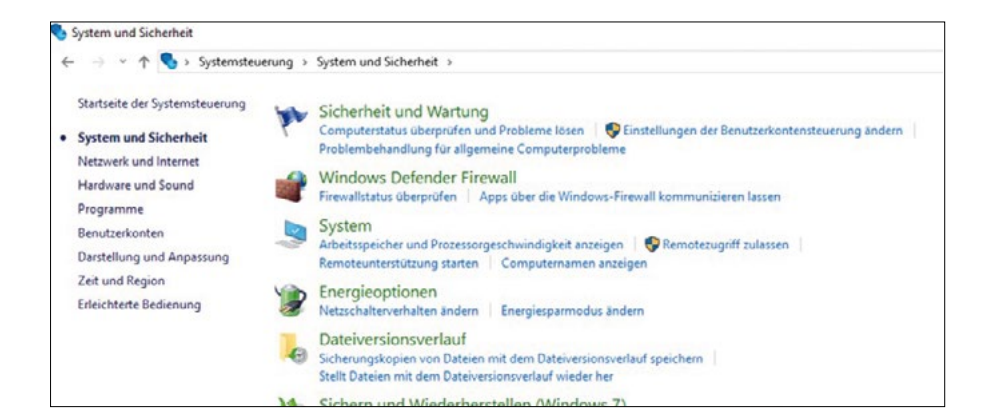

Nach dem Aktivieren dieses Programms erfolgt standardmäßig eine Aktualisierung der Viren-Definitionen, damit es auch alle neuen Computer-Viren erkennt und nicht nur die, die zum Zeitpunkt der Programmentwicklung bekannt waren. Danach kann eine erste Überprüfung gestartet werden:

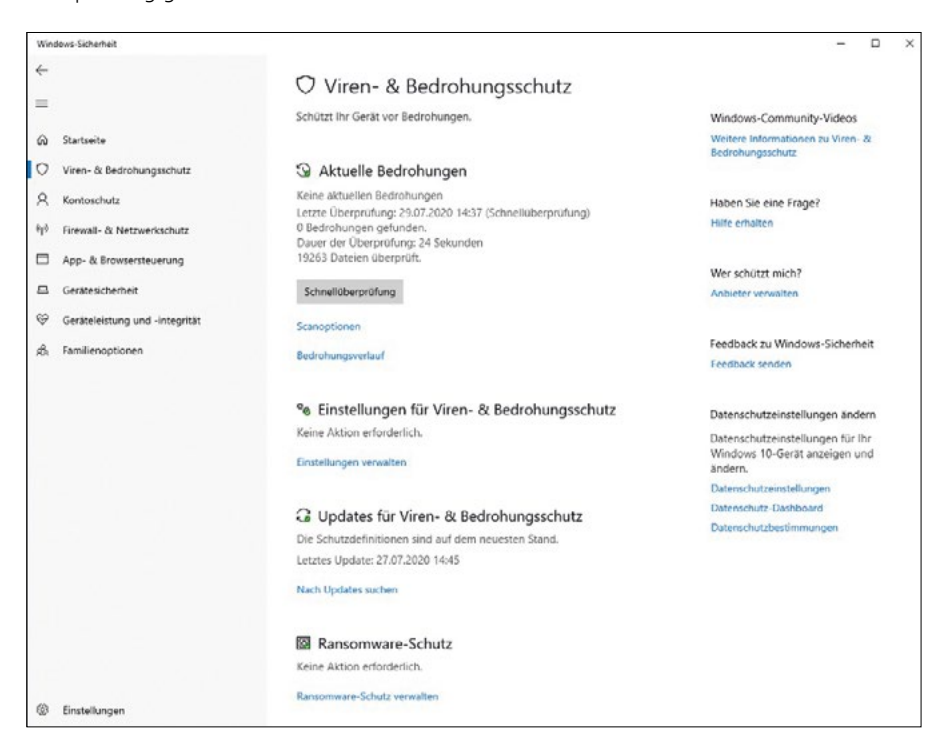

Im besten Fall wird erkannt, dass keine unerwünschte oder schädliche Software ermittelt werden konnte:

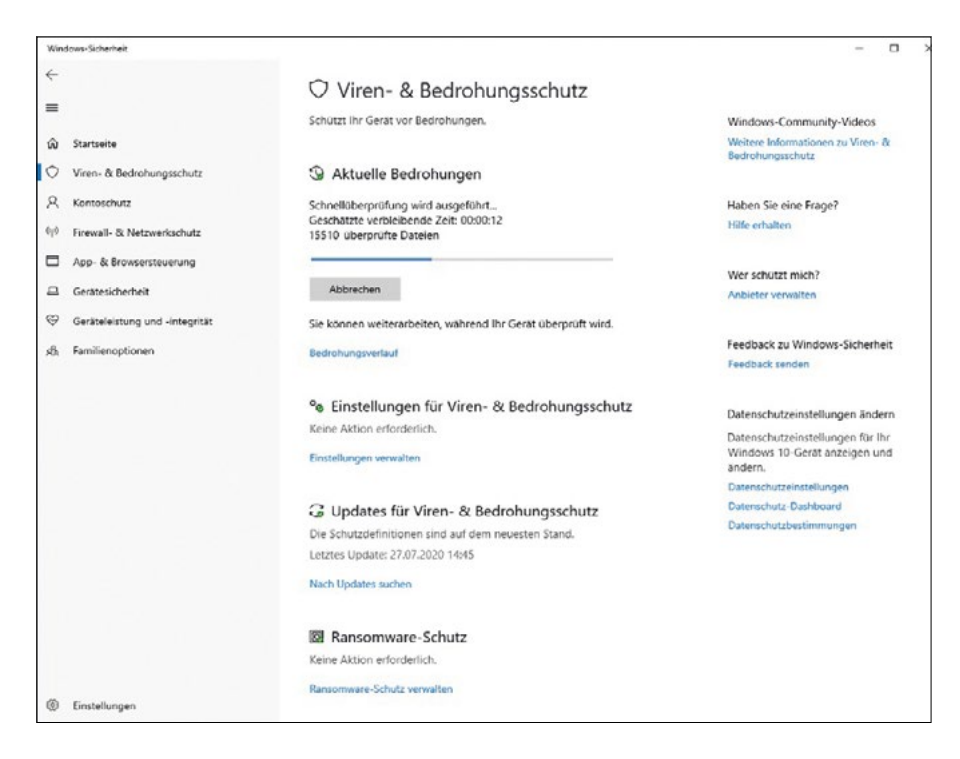

Anderenfalls bietet das Programm Optionen an, den Schädling zu entfernen. Empfehlenswert ist auf alle Fälle unter dem Menüpunkt »Extras« die Option »Echtzeitschutz aktivieren« auszuwählen, damit ein ständiger Schutz gewährleistet ist:

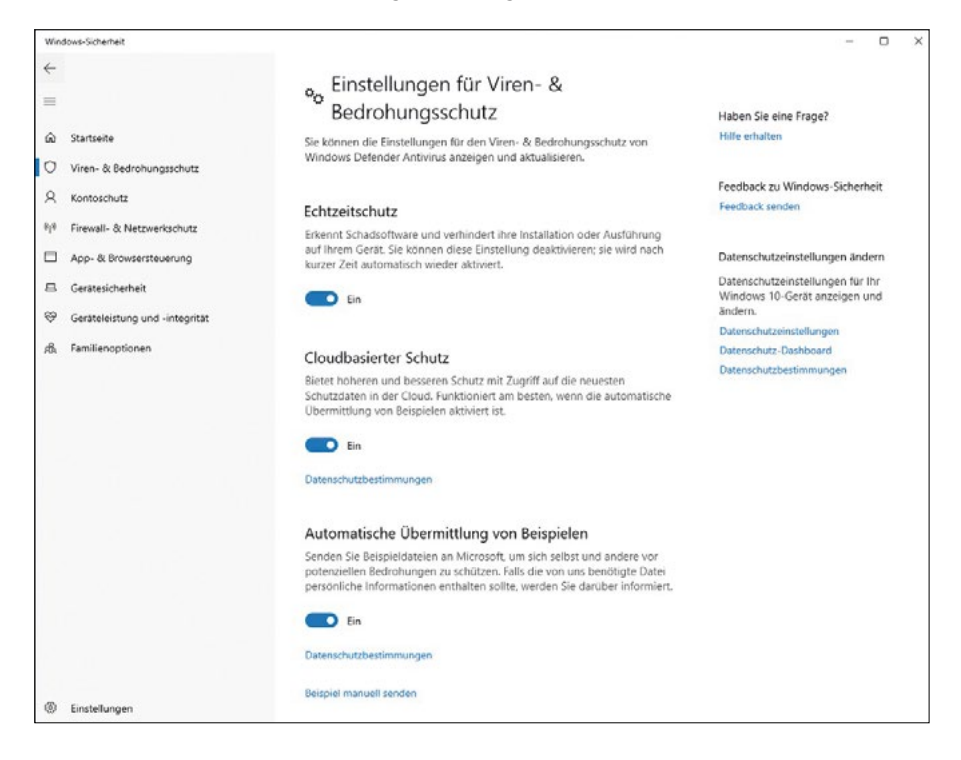

Auch für MacOS und andere Betriebssysteme sind Virenscanner erhältlich. Hersteller bieten Virenscanner zur kostenlosen Nutzung oder zum Kauf an, mit dem Versprechen höherer Sicherheit und / oder leichterer Bedienbarkeit, aber das muss letztendlich der Nutzer selber entscheiden.

Das andere Werkzeug zur Verbesserung der Sicherheit eines Computers ist die Firewall. Dabei wird unterschieden zwischen einer »Personal Firewall« auf dem Computer und einer Firewall des Netzwerkrouters. Eine Firewall analysiert den Datenverkehr im Netz und kann damit Server, PCs und Netzwerke vor Angriffen schützen. Auch nicht genehmigte Zugriffe - unabhängig vom Browser oder E-Mail-Programm - werden überwacht und z. B. Hackerattacken in den Logdaten registriert und blockiert bzw. unterbunden.

Bei Windows findet man die auf das Betriebssystem zugeschnittene Lösung in der **Systemsteuerung** unter dem Menü-Punkt **Windows-Firewall**:

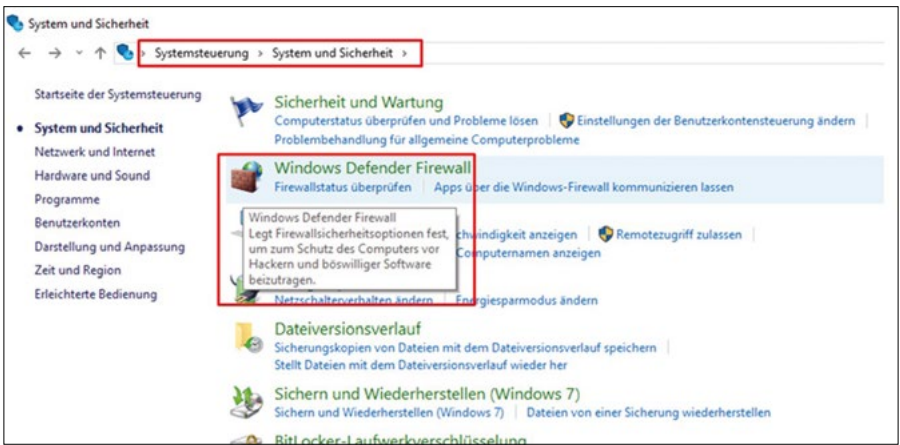

Nach der Aktivierung der Windows-Firewall kann man diese beliebig ein- und ausschalten:

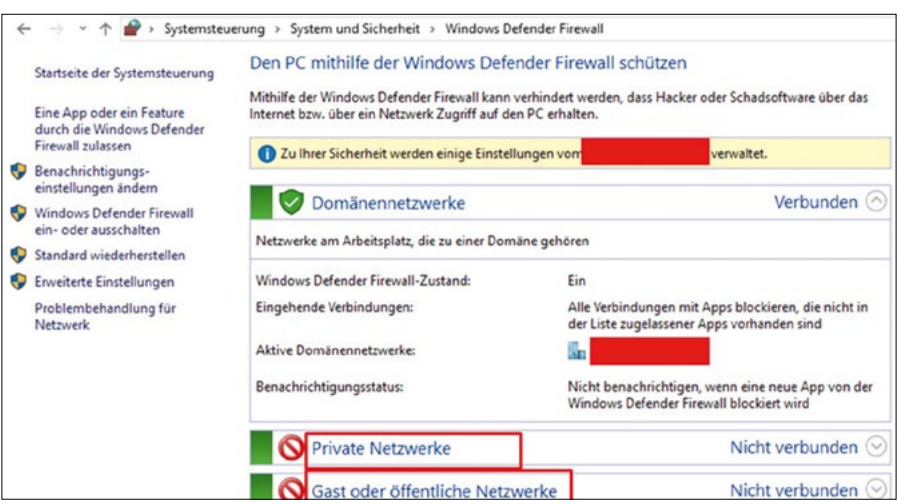

Die Windows-Firewall<sup>7</sup> ist eine einfache, sichere Lösung, Microsoft selbst spricht von einer »abgesperrten Haustür«, die guten Schutz vor Eindringlingen bietet. Kostenpflichtige Firewalls bieten in aller Regel wesentlich mehr Einstellungsmöglichkeiten, die dem Nutzer eine exaktere Definition ermöglichen, Ports zu öffnen oder zu schließen. Diese Vielzahl von Einstellungsmöglichkeiten kann Laien jedoch überfordern und falsch eingestellte Firewalls können Angriffsmöglichkeiten für Hacker bieten und die korrekte Funktion der Firewall oder des Rechners verhindern.

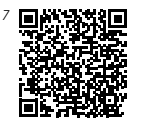

*[http://www.was-ist](http://www.was-ist-malware.de/firewalls/was-du-ueber-die-windows-firewall-wissen-musst/)[malware.de/firewalls/](http://www.was-ist-malware.de/firewalls/was-du-ueber-die-windows-firewall-wissen-musst/) [was-du-ueber-die](http://www.was-ist-malware.de/firewalls/was-du-ueber-die-windows-firewall-wissen-musst/)[windows-firewall](http://www.was-ist-malware.de/firewalls/was-du-ueber-die-windows-firewall-wissen-musst/)[wissen-musst/](http://www.was-ist-malware.de/firewalls/was-du-ueber-die-windows-firewall-wissen-musst/)*

Auch andere Anbieter bieten kostenlose Lösungen für ihr jeweiliges Betriebssystem an, um den Schutz von Daten und Informationen sicherstellen zu können. Regelmäßige Updates von Virenscanner und Firewall werden durch die Voreinstellungen abgesichert und sollten auf alle Fälle zugelassen werden. Nur aktuelle Programme können ihre Aufgabe zuverlässig erfüllen.

#### **4-PUNKTE-PLAN FÜR EINEN GUTEN VIRENSCHUTZ8**

- **1.** Halten Sie Ihre Software und Ihr Betriebssystem auf dem aktuellsten Stand. Installieren Sie zeitnah neue Service Packs und Sicherheitsupdates.
- **2.** Seien Sie aufmerksam beim Umgang mit E-Mails. Öffnen Sie keine unbekannten oder unerwarteten Dateianhänge und nehmen Sie sich in Acht vor Phishing-E-Mails.
- **3.** Verwenden Sie ein aktuelles Antivirenprogramm und halten die Virendefinition stets aktuell.
- **4.** Verwenden Sie eine Firewall, die den Netzwerkverkehr überwacht.

Sollten Sie einen kostenpflichtigen Virenscanner gestellt bekommen, nutzen Sie diesen. Der Schulträger sollte sich dann um die Updates und Einstellungen zentral kümmern. Damit die Einstellungen übertragen werden können, ist es ggf. notwendig, das Gerät regelmäßig mit dem Internet oder dem Schulnetz zu verbinden. Ansonsten nutzen Sie die Optionen Ihres Betriebssystems. Für Windows ist das der mitgelieferte Windows Defender, für Linux ClamAV und für MacOS die entsprechenden Einstellungen, die verhindern, dass Software aus dem Internet direkt ausgeführt werden kann.

*8 Hinweis: es wird empfohlen, die Anti-Viren-Software des Betriebssystems zu nutzen, statt durch Werbung finanzierte Virenscanner. Diese dringen nämlich auch in die Privatssphäre der Nutzer ein.*

## <span id="page-24-0"></span>**6. Social Engineering**

**Social Engineering** ist eine Angriffsmethode, die das Vertrauen der Nutzer ausnutzt und die Anwender zu einer Datenweitergabe verleitet. Social Engineering erfreut sich unter den Datendieben einer immer größeren Beliebtheit und zeigt sich in unüberschaubar vielfältigen Formen. Gerade Soziale Netzwerke im Internet bieten eine gute Ausgangsbasis für Social Engineering.

Eine weitere Szene aus dem Lehrerzimmer, die sich so oder so ähnlich abspielen könnte:

**Paul:** Hallo, Petra! Konntest du gestern noch die Zensuren ändern?

**Petra:** Zensuren ändern? Wovon sprichst du? Ich habe alle Zensuren lange fertig!

**Paul:** Aber gestern hast Du mir doch eine Facebook-Nachricht geschickt, dass Du zu Hause dein Passwort für die Zeugnisdatei nicht parat hast und noch dringend Noten ändern musst! Ich habe es dir doch gepostet …

**Petra:** Das war ich nicht! Ich bin nicht mal auf Facebook!!!

Das Grundprinzip ist immer dasselbe; egal ob im Sozialen Netzwerk, am Telefon, per E-Mail oder im direkten Kontakt: Der Angreifer versucht zuerst Vertrauen aufzubauen – oft durch einen kleinen Gefallen, der später wieder eingefordert wird, um dann durch geschickte Manipulation Informationen zu erlangen. Dabei werden menschliche Eigenschaften (oder Schwächen) wie z. B. Hilfsbereitschaft, Vertrauen, Angst oder Respekt vor Autorität manipulativ ausgenutzt.

Wie Trickbetrüger täuschen Angreifer beim Social Engineering ihren Opfern oft eine persönliche Bekanntschaft oder besondere

Umstände vor. Ziel ist es, Personen etwa durch Telefonanrufe oder Nachrichten im vermeintlichen Auftrag von Vorgesetzten oder Bekannten dazu zu bewegen, vertrauliche Informationen oder schützenswerte Daten preiszugeben oder sie zum Öffnen von Dateien oder zur Installation von Programmen auf dem Computer zu verleiten.

#### → [https://www.bsi.bund.de/DE/Themen/Verbraucherinnen-und-Verbraucher/Cyber-](http://www.bsi.bund.de/DE/Themen/Verbraucherinnen-und-Verbraucher/Cyber-Sicherheitslage/Methoden-der-Cyber-Kriminalitaet/Social-Engineering/social-engineering_node.html)*[Sicherheitslage/Methoden-der-Cyber-Kriminalitaet/Social-Engineering/social](http://www.bsi.bund.de/DE/Themen/Verbraucherinnen-und-Verbraucher/Cyber-Sicherheitslage/Methoden-der-Cyber-Kriminalitaet/Social-Engineering/social-engineering_node.html)[engineering\\_node.html](http://www.bsi.bund.de/DE/Themen/Verbraucherinnen-und-Verbraucher/Cyber-Sicherheitslage/Methoden-der-Cyber-Kriminalitaet/Social-Engineering/social-engineering_node.html)*

Das beste Anti-Viren-Programm und die sicherste Firewall können nicht helfen, wenn der Nutzer Informationen nicht sichert oder sogar freiwillig preisgibt. Gutgläubigkeit ist in dem Zusammenhang keine Tugend, sondern ein Angriffstor. An dieser Stelle soll besonders auf den Aspekt der Datensparsamkeit hingewiesen werden, d. h. dass gerade Lehrerinnen und Lehrer sich sehr bewusst machen sollten, welche Informationen sie in sozialen oder generell öffentlichen Netzwerken über sich preisgeben und wer diese Informationen alles sehen darf.

Das gilt auch für »vermeintlich« kostenlose Geschenke oder Funde. Ein USB-Stick oder Kabel<sup>9</sup>, das scheinbar zufällig vor der Tür liegt und mitgenommen und in den Computer gesteckt wird – egal, ob aus Neugier oder der hehren Absicht den Eigentümer festzustellen – stellt ein weit geöffnetes Tor für Angriffe dar. Sich automatisch installierende Schadsoftware kann den Computer in Sekundenbruchteilen übernehmen und Informationen an Hacker weiterleiten. Das gilt sogar bei »scheinbaren« Werbegeschenken, die von Firmen auf Messen oder Conventions verteilt werden. USB-Zubehör wie Sticks, Mäuse o. ä können Key-Logger oder andere Spyware auf dem Rechner installieren und Informationen weiterleiten.

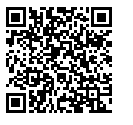

*9*

*[https://www.heise.](http://www.heise.de/news/USB-C-auf-Lightning-Kabel-spioniert-Nutzer-aus-6182199.html) [de/news/USB-C-auf-](http://www.heise.de/news/USB-C-auf-Lightning-Kabel-spioniert-Nutzer-aus-6182199.html)[Lightning-Kabel](http://www.heise.de/news/USB-C-auf-Lightning-Kabel-spioniert-Nutzer-aus-6182199.html)[spioniert-Nutzer](http://www.heise.de/news/USB-C-auf-Lightning-Kabel-spioniert-Nutzer-aus-6182199.html)[aus-6182199.html](http://www.heise.de/news/USB-C-auf-Lightning-Kabel-spioniert-Nutzer-aus-6182199.html)*

In all diesen Fällen gilt es, aufmerksam zu sein und Gefährdungen zu erkennen und zu vermeiden. Bereits beim kurzzeitigen Verlassen eines Computerarbeitsplatzes kann man den Zugriff auf Daten durch Unbefugte erschweren, indem man ganz kurz den Rechner sperrt (bei Windows: »WIN+L« Windowstaste und gleichzeitig L-Taste drücken).

Besser ist es jedoch, den Rechner nicht unbeobachtet zu lassen und in einem nicht vertrauenswürdigen Umfeld sogar herunterzufahren.

#### **MERKE: Sicherheit beginnt beim Anwender**

- Benutzen Sie keine Geräte aus unbekannten Quellen.
	- Vorsicht ist auch bei Geschenken, öffentlichen Ladeports etc. angeraten.
- Nie aus Drucksituationen heraus handeln.
- Informationen nicht leichtfertig preisgeben.

## <span id="page-26-0"></span>**7. Fazit**

Lehrerinnen und Lehrer haben schützenswerte Daten zu verwalten. Weder Zensuren-Listen, noch Zeugnisbeurteilungen o. Ä. dürfen in fremde Hände geraten. Und mit Anspielung auf die Szene aus Kapitel 6: Wer sagt denn, dass jetzt nicht ein Schüler Zugriff auf die Zeugnisdatei hat?

Deswegen – und nicht zuletzt auch der Gesetzgebung folgend – müssen Lehrerinnen und Lehrer im sächsischen Schuldienst die grundlegenden Anforderungen an den Datenschutz und die Informationssicherheit erfüllen.

Die oben gegebenen Handlungsempfehlungen können zwar individuell angepasst werden, bieten aber so - vor dem Hintergrund der europäischen Datenschutz-Grundverordnung (DSGVO) – eine Handlungsgrundlage für den regelkonformen Umgang mit schützenswerten Daten.

Jede Lehrerin und jeder Lehrer im sächsischen Schuldienst ist also mitverantwortlich für den Umgang mit schützenswerten Daten sowie deren Verschlüsselung und Schutz vor Missbrauch und Verlust.

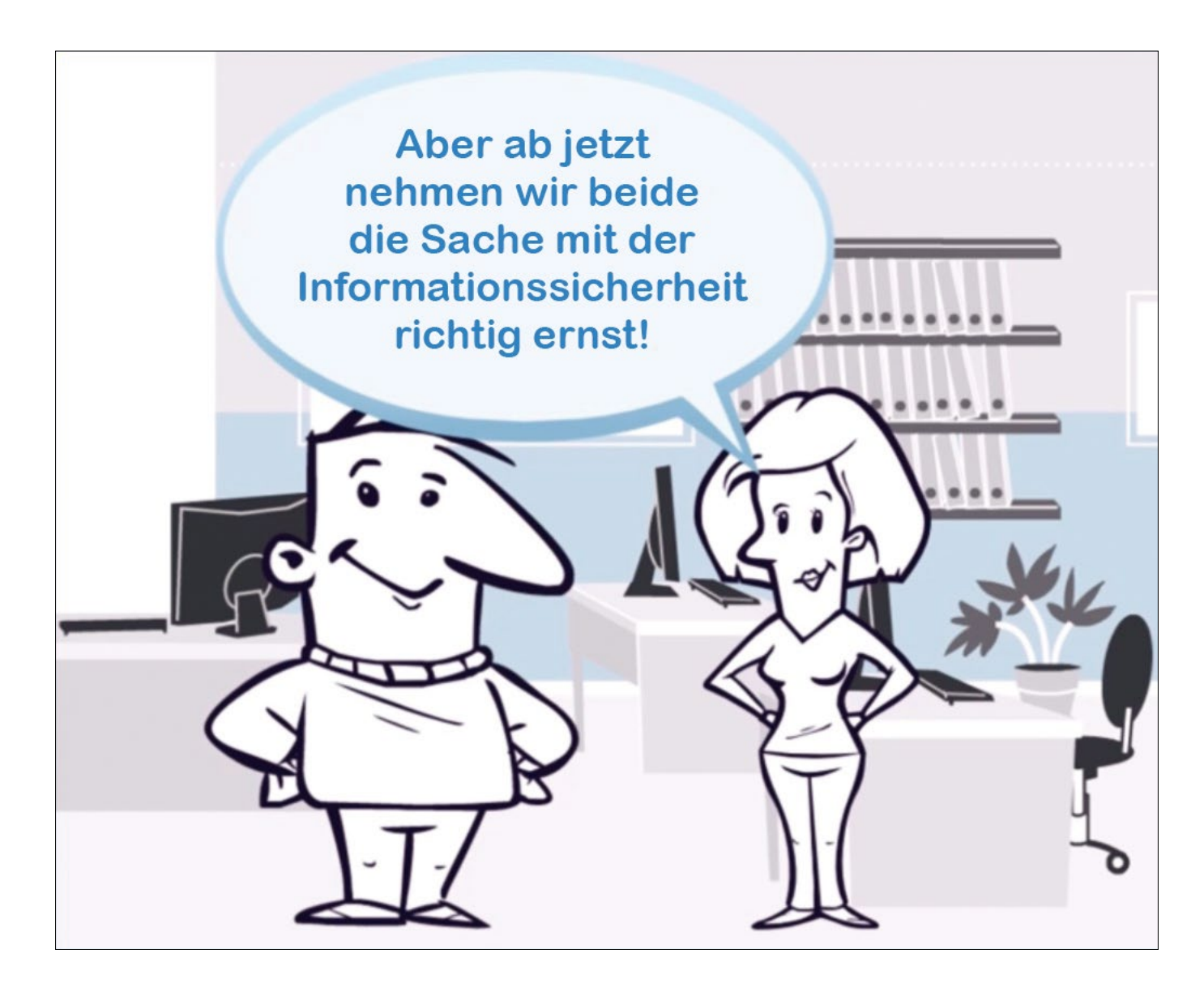

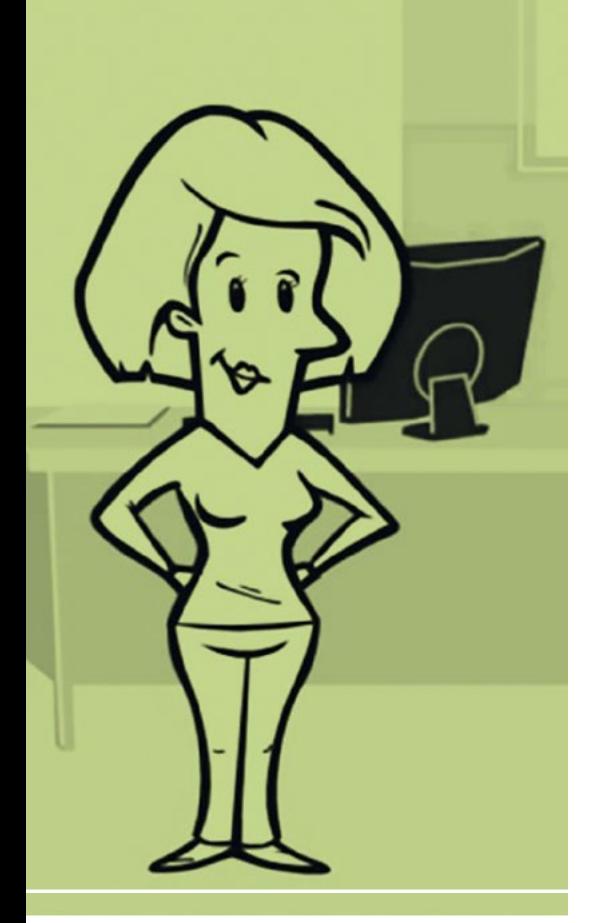

#### **Herausgeber und Redaktion:**

Landesamt für Schule und Bildung Reichenhainer Straße 29 a 09126 Chemnitz Telefon: +49 371 5366-0 E-Mail: [poststelle@lasub.smk.sachsen.de](mailto:poststelle@lasub.smk.sachsen.de) [www.lasub.smk.sachsen.de](http://www.lasub.smk.sachsen.de) **Beratung:** 4viewture GmbH, Kesselsdorf **Gestaltung und Satz:** Hi Agentur e.K., Dresden **Fotos:** Abbildungen unter Verwendung von PowToon **Redaktionsschluss:** Januar 2024 **Bezug:** Dieser Artikel ist elektronisch als PDF verfügbar

#### **Verteilerhinweis:**

Diese lnformationsschrift wird von der Sächsischen Staatsregierung im Rahmen ihrer verfassungsmäßigen Verpflichtung zur Informationder Öffentlichkeit herausgegeben. Sie darf weder von politischen Parteien noch von deren Kandidaten oder Helfern zum Zwecke der Wahlwerbung verwendet werden. Dies gilt für alle Wahlen. Missbräuchlich ist insbesondere die Verteilung auf Wahlveranstaltungen, an lnformationsständen der Parteien sowie das Einlegen, Aufdrucken oder Aufkleben parteipolitischer Informationen oder Werbemittel. Untersagt ist auch die Weitergabe an Dritte zur Verwendung bei der Wahlwerbung.

#### **Copyright:**

Diese Veröffentlichung ist urheberrechtlich geschützt. Alle Rechte, auch die des Nachdruckes von Auszügen und der fotomechanischen Wiedergabe, sind dem Herausgeber vorbehalten.